## **USB-3100** 系列多功能数据采集卡

# 用户手册

Rev. F

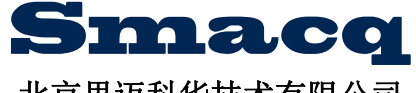

北京思迈科华技术有限公司 Smacq.com Smacq.cn

## <span id="page-1-0"></span>声明 いっきょう しゅうしょう しゅうしょう しんしゃく しゅうしょく

## 版权 いっしょう しゅうしょう しんしゃく しんしゃく しんしゃく

© 2022 北京思迈科华技术有限公司 版权所有 未经事先同意和书面允许,不得复制、修改或删减本手册的任何内容。

## 商标信息

Smacq 是北京思迈科华技术有限公司的注册商标。 本文档中所提及的其他产品和公司名称均为其各自公司的商标或商业名称。

## 其他声明

- 本文档提供的信息,可能会在后续版本中存在修改和更新,恕不另行通知。
- 北京思迈科华技术有限公司不对本文档及其包含的信息提供任何明示或暗示的保证,包 括但不限于对产品的可销售性和用于特定用途的适用性的暗示担保。
- 对于本文档中可能包含的错误和描述不准确的地方,或因手册所提供的信息及演绎的功 能以及因使用本文档而导致的任何偶然或继发的损失,北京思迈科华技术有限公司不承 担任何责任。
- 北京思迈科华技术有限公司保留改变产品规格、价格以及决定是否停产的权利。

## 联系我们

如果您在使用此产品或本文档的过程中有任何问题或需要帮助,请联系我们:

电话:010-52482802 电子邮箱: service@smacq.com 网站: http://www.smacq.com

http://www.smacq.cn

<span id="page-2-0"></span>安全要求

警告 仅可连接规定范围内的电压,如果超过规定范围内的电压,可能会造 成设备损坏, 甚至对人身安全造成影响。各端口可连接的电压范围, 详细参考产品规范章节的内容。

警告 请勿尝试采用本文档未提到的其他方式操作设备。错误操作设备可能 发生危险。设备损坏时,内部的安全保护机制也会受到影响。

警告 请勿尝试采用本文档未提到的其他方式替换设备元器件或改动设备。 当产品出现故障时,请勿自行维修。

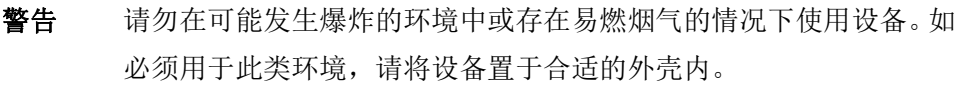

警告 设备运行期间需闭合所有机箱盖板和填充面板。

警告 对于存在排风口的设备,请勿将异物插入排风口或阻挡排风口空气流 通。

<span id="page-3-0"></span>测量类别

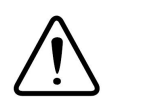

警告 仅可在测量类别Ⅰ(CAT Ⅰ)中使用,请勿在测量类别Ⅱ/Ⅲ/Ⅳ中使 用本设备连接信号或进行测量。

#### 测量类别说明

测量类别 I (CAT I) 是指在没有直接连接到主电源的电路上进行测量。例如, 对不是从 主电源导出的电路,特别是受保护(内部)的主电源导出的电路进行测量。在后一种情况下, 瞬间应力会发生变化。因此,用户应了解设备的瞬间承受能力。

测量类别Ⅱ(CAT Ⅱ)是指在直接连接到低压设备的电路上进行测量。例如,对家用电器、 便携式工具和类似的设备进行测量。

测量类别Ⅲ(CAT Ⅲ)是指在建筑设备中进行测量。例如,在固定设备中的配电板、断路 器、线路(包括电缆、母线、接线盒、开关、插座)以及工业用途的设备和某些其它设备(例 如,永久连接到固定装置的固定电机)上进行测量。

测量类别Ⅳ(CAT Ⅳ)是指在低压设备的源上进行测量。例如,电表、在主要过电保护设 备以及脉冲控制单元上进行的测量。

## <span id="page-3-1"></span>环境 いっしょう しゅうしょう しんしゃく しんしゃく しんしゃく しゅうしょく

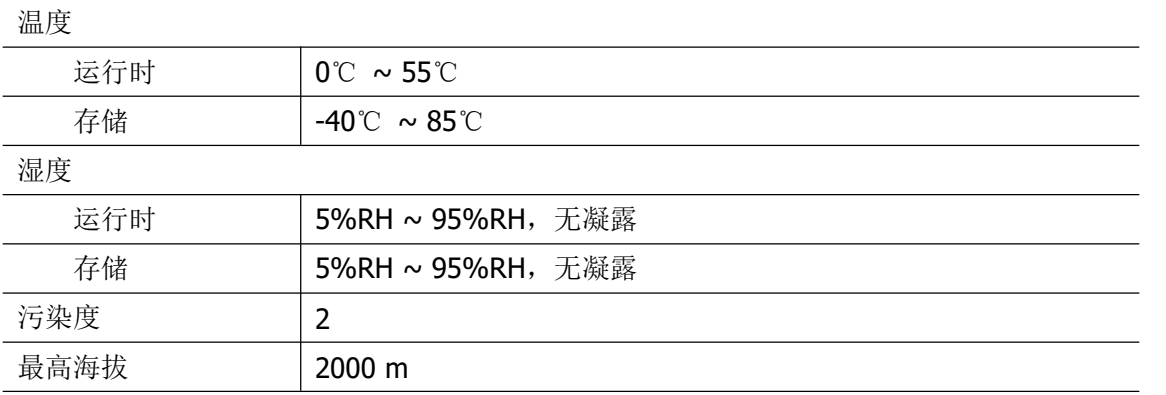

#### 污染等级说明

污染度1:无污染,或仅发生干燥的非传导性污染。此污染级别没有影响。例如:清洁的房 间或有空调控制的办公环境。

污染度2:一般只发生干燥的非传导性污染。有时可能发生由于冷凝而造成的暂时性传导。 例如:一般室内环境。

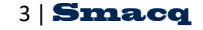

污染度3:发生传导性污染,或干燥的非传导性污染由于冷凝而变为具有传导性。例如:有 遮棚的室外环境。

污染度4:通过传导性的尘埃、雨水或雪产生的永久的传导性污染。例如:户外场所。

#### 回收注意事项

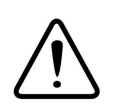

警告 本产品中包含的某些物质可能会对环境或人体健康有害,为避免将有 害物质释放到环境中或危害人体健康,建议采用适当的方法回收本产 品,以确保大部分材料可正确地重复使用或回收。有关处理或回收的 信息,请与当地专业机构联系。

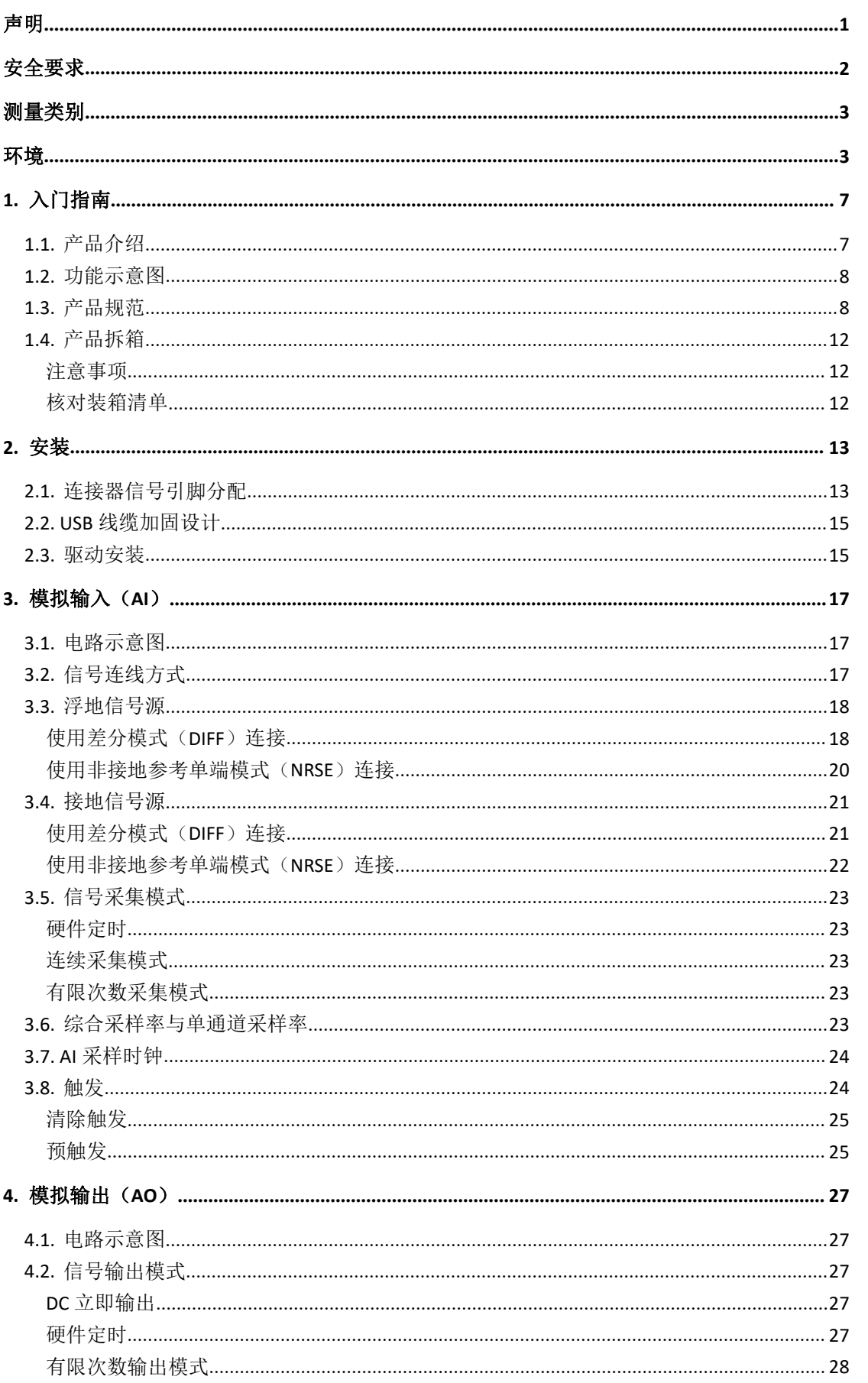

#### 目录

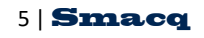

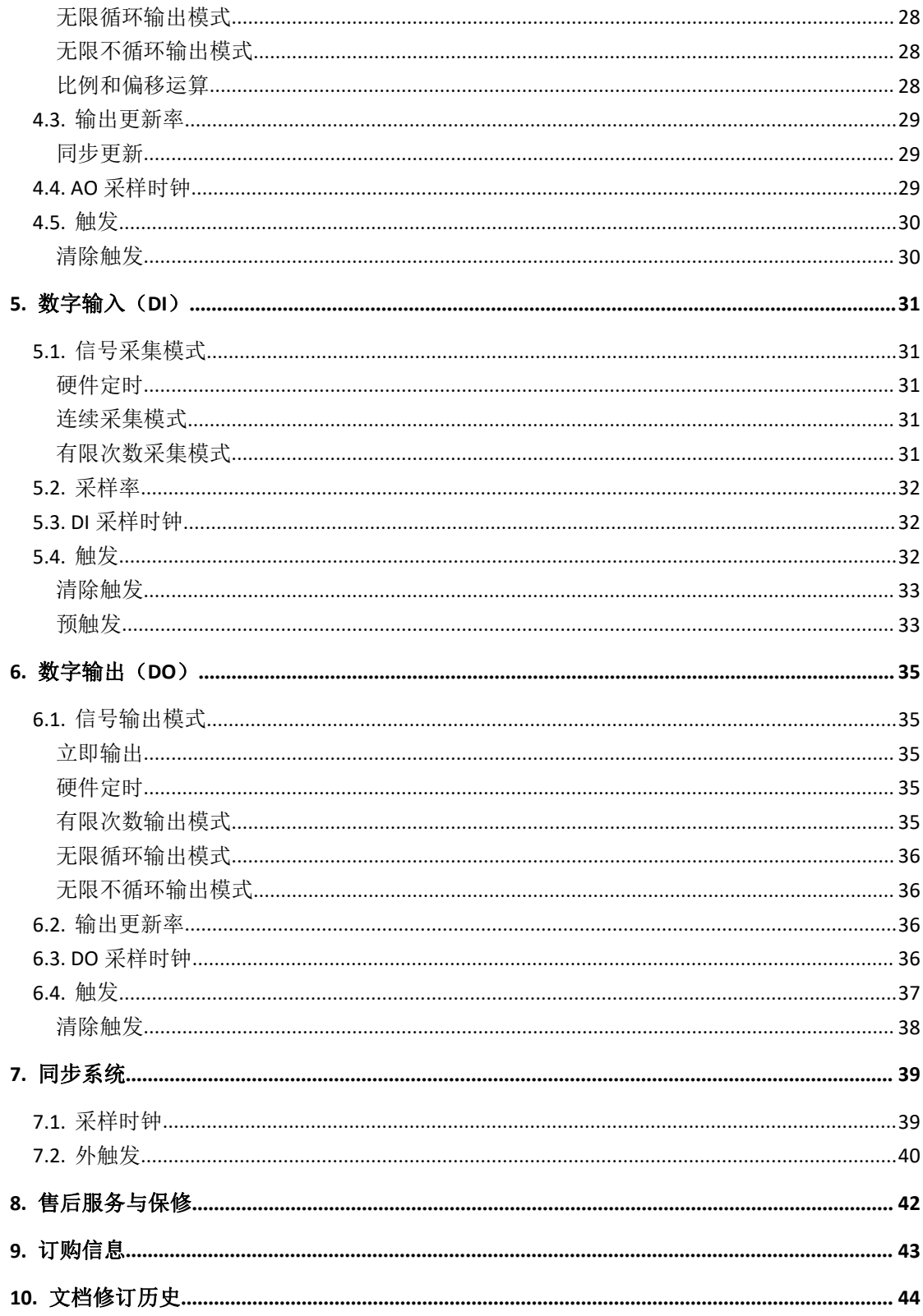

## <span id="page-7-0"></span>**1.**入门指南

本章介绍 USB-3100 系列数据采集卡的基本功能,产品规范以及产品拆箱过程中的注意事项。

## <span id="page-7-1"></span>**1.1.** 产品介绍

USB-3100系列数据采集卡是基于高速USB2.0接口的多功能数据采集卡,连接到计算机可用 于信号连续高速采集和控制信号连续高速输出。

USB-3100系列数据采集卡可以对模拟和数字信号进行测量,并将测量数据连续无间断的记 录到计算机硬盘;也可以输出模拟和数字信号,可以输出周期性重复信号,或者由计算机控 制的无间断不重复信号高速输出。

USB-3100系列数据采集卡支持在Windows操作系统环境下使用,提供标准的动态链接库, 支持VC++、VB、C#、LabVIEW、Matlab等主流开发语言。

USB-3100系列数据采集卡包含多个型号,不同的型号在功能和性能方面不同,详细参考第 1.3章节关于各个型号的规范描述。

#### 主要特点

- 高速 USB 接口, 即插即用, USB 供电
- **16-bit** 模拟输入分辨率, 支持连续无间断采集
- 模拟输入最高支持 1MS/s 采样率
- 所有模拟输入通道支持多量程,并且各通道量程可以单独设置
- 模拟输入通道支持单端或者差分信号
- **16-bit** 模拟输出分辨率, 输出范围 ±10V
- **模拟输出支持4通道同步输出, 最高 100kS/s 采样率**
- 模拟输出支持连续无间断输出不重复任意波形, 即可输出无限长度任意波形
- 模拟输出波形支持比例和偏移运算
- 数字I/O最高支持 10MS/s/Ch 采样率

## <span id="page-8-0"></span>**1.2.** 功能示意图

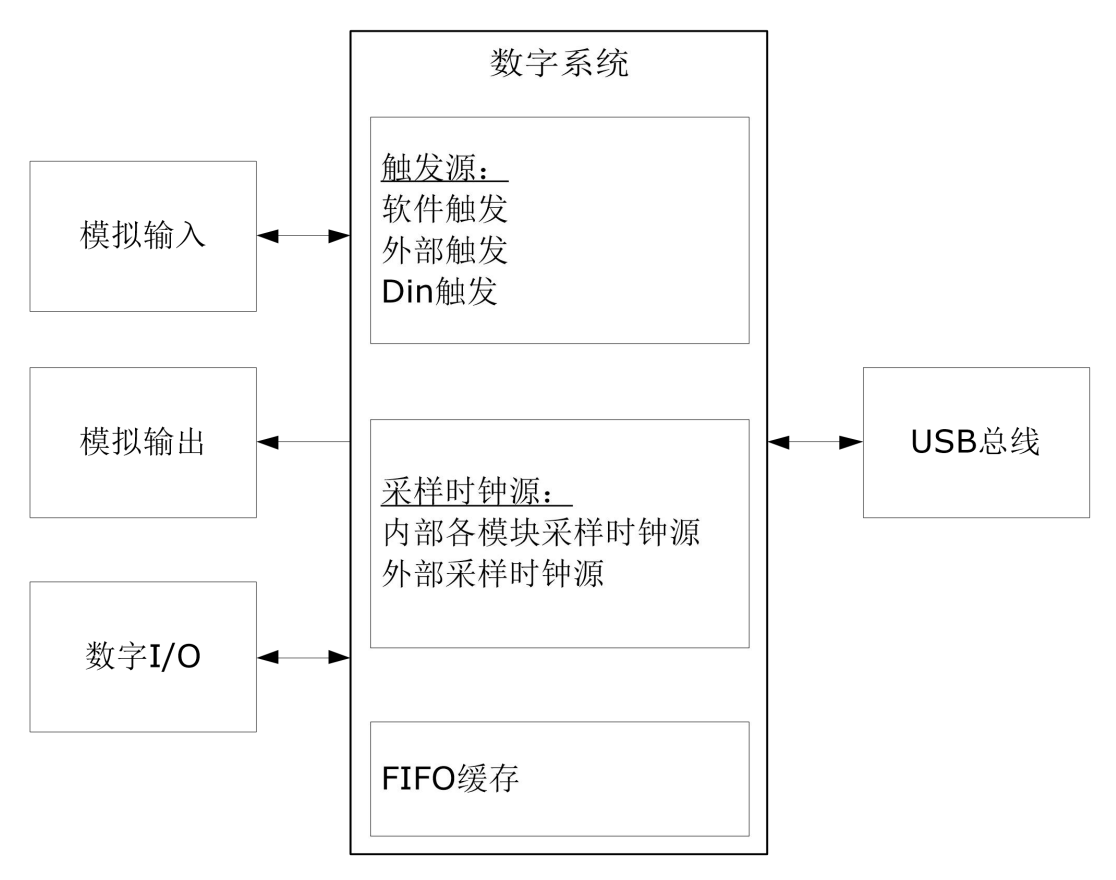

图 1.1 为 USB-3100 系列数据采集卡的功能示意图。

图 1.1、USB-3100 系列数据采集卡功能示意图

## <span id="page-8-1"></span>**1.3.** 产品规范

以下产品规范参数,除非另外声明,均在温度为 25℃,湿度为 40%的环境中,热机 20 分 钟后测得。

#### 模拟输入

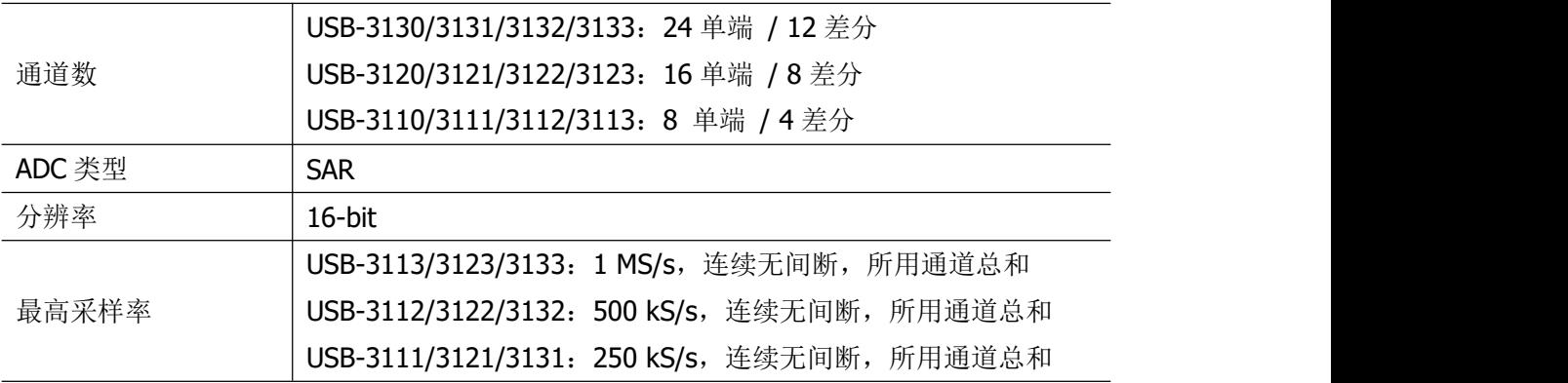

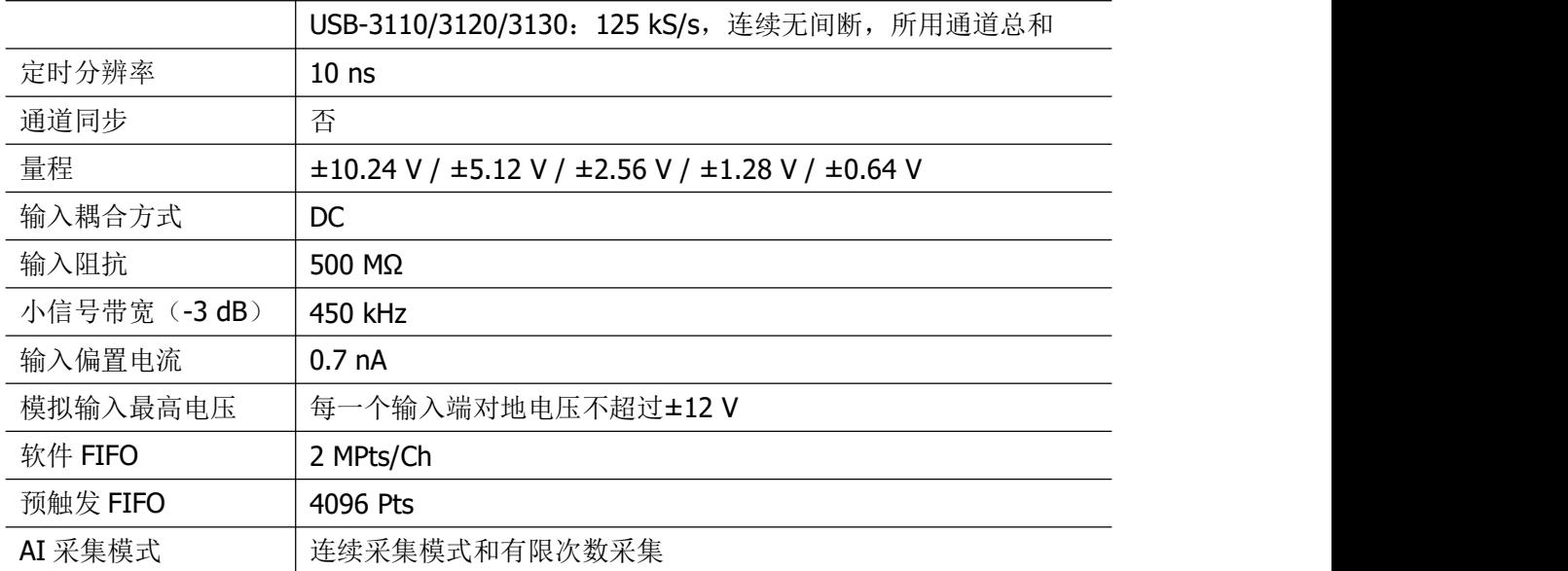

### 模拟输入准确度(温度系数 5 ppm/℃)

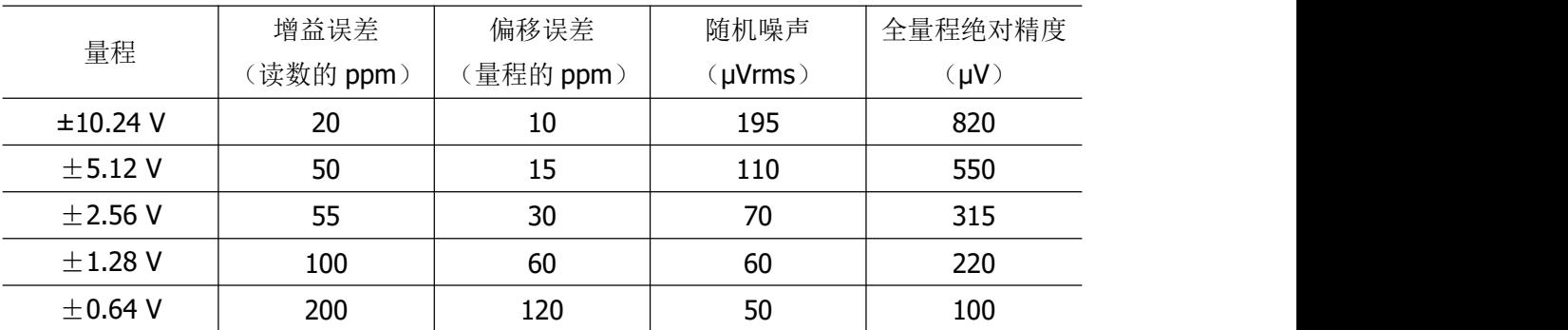

### 模拟输出

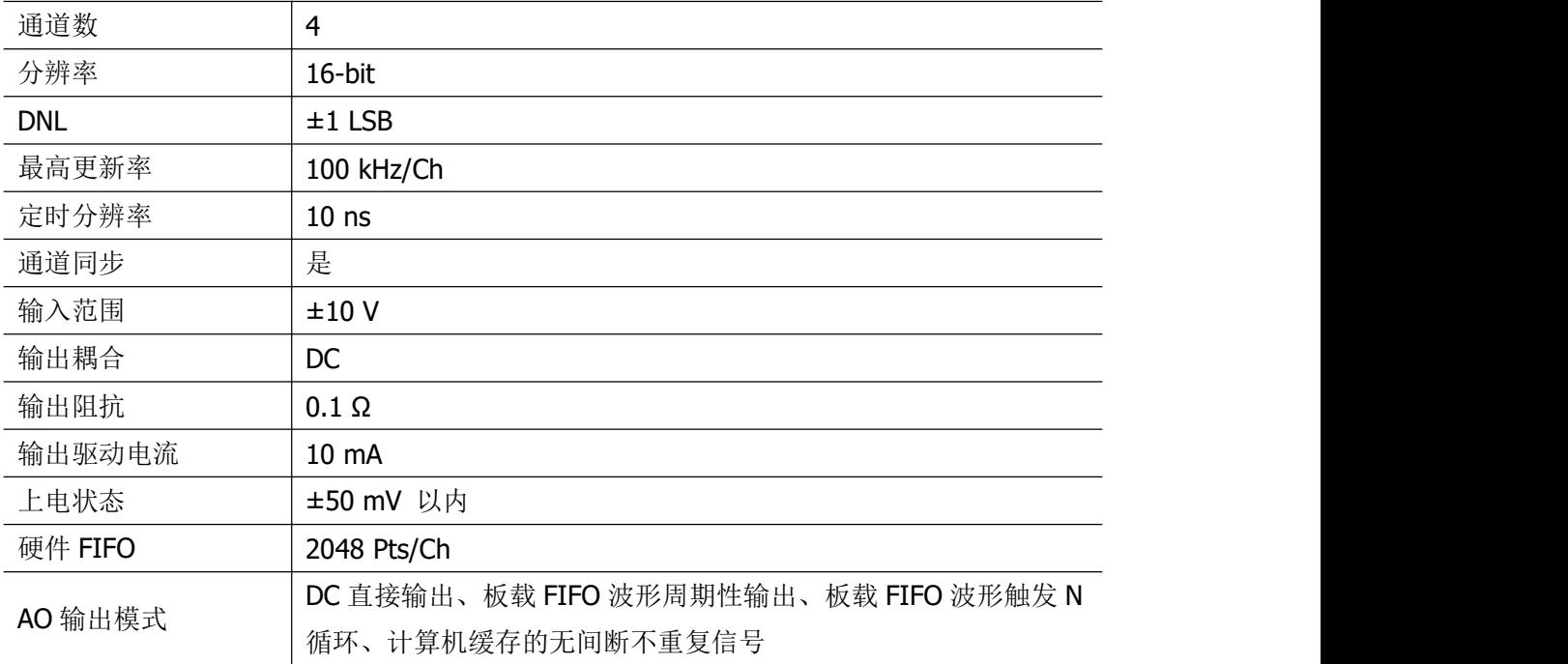

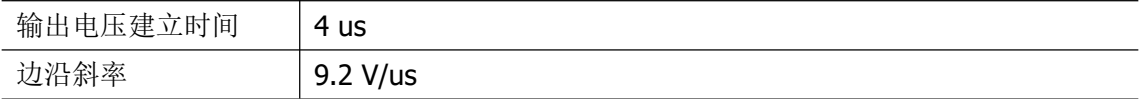

## 模拟输出准确度

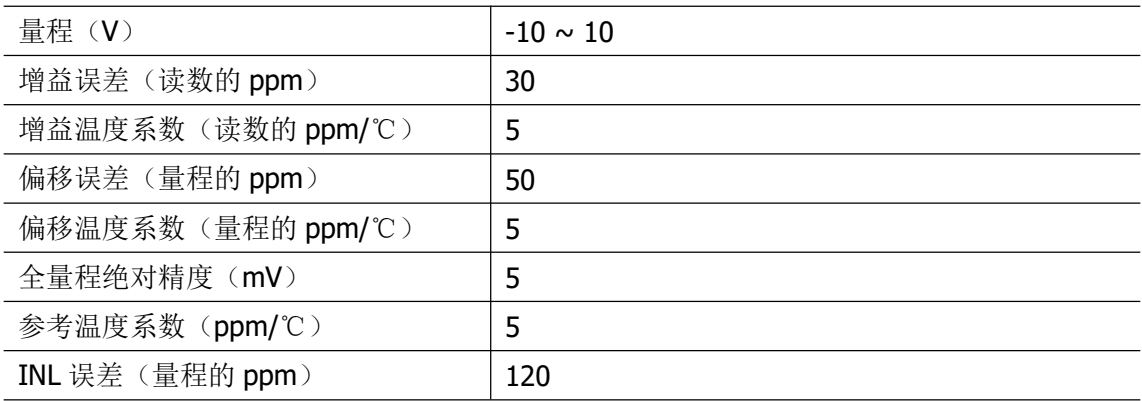

## 数字 **I/O**

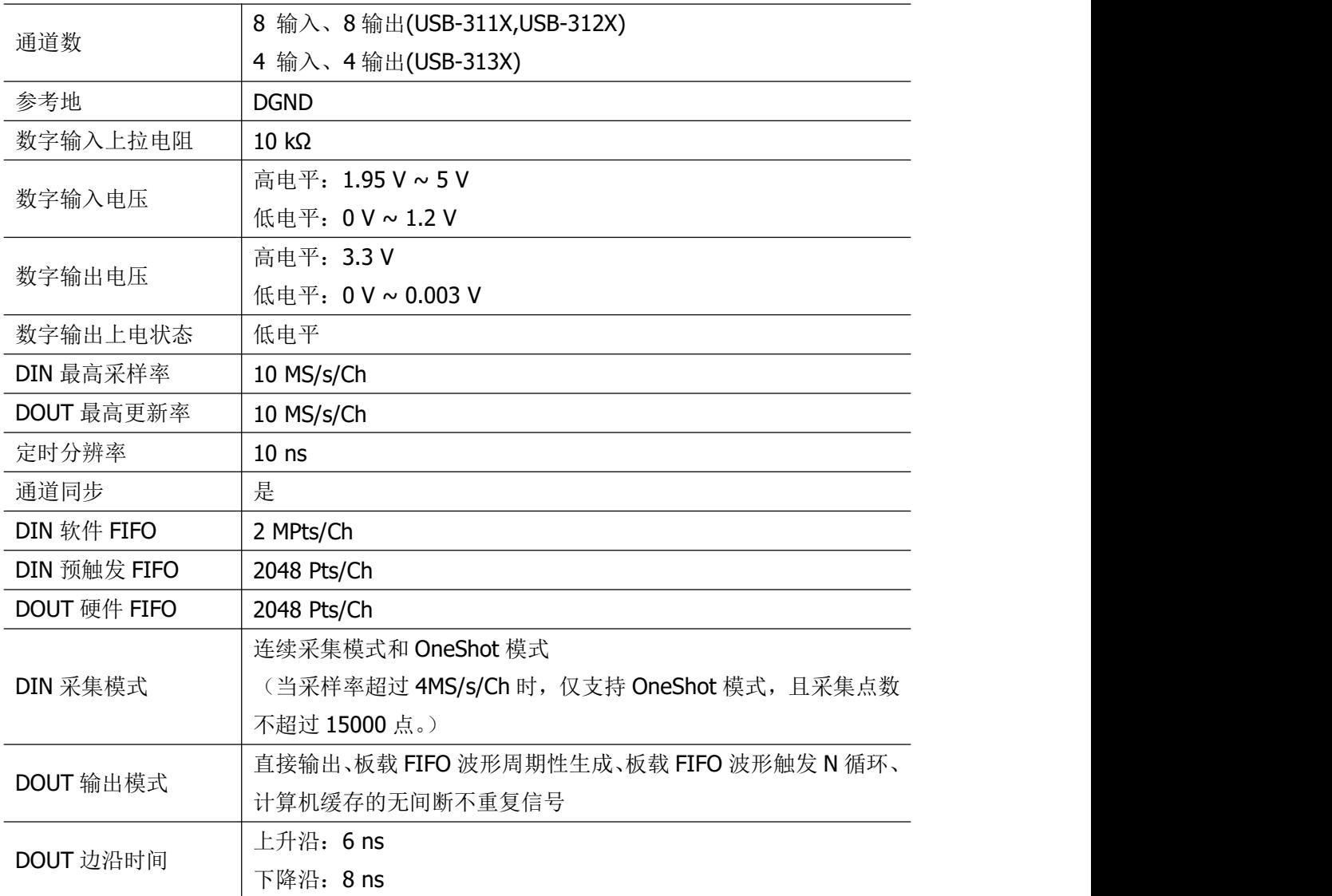

#### 外部触发

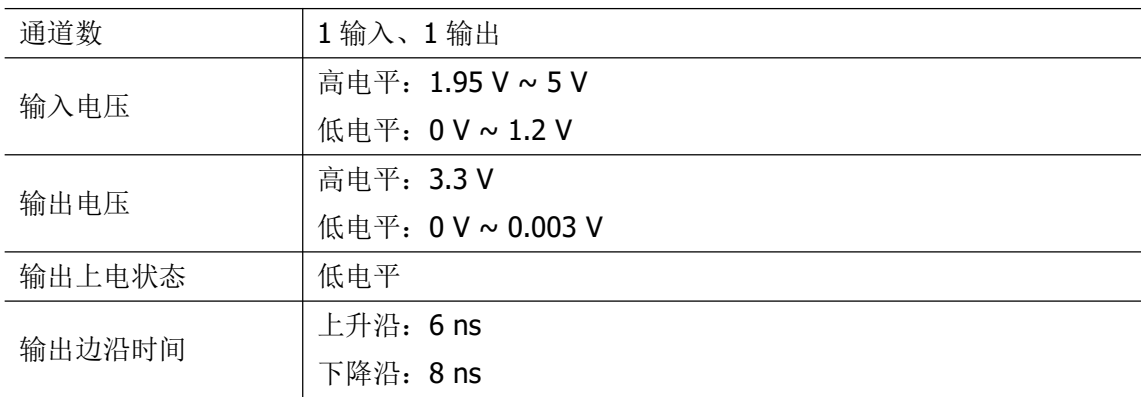

#### 外部采样时钟 **I/O**

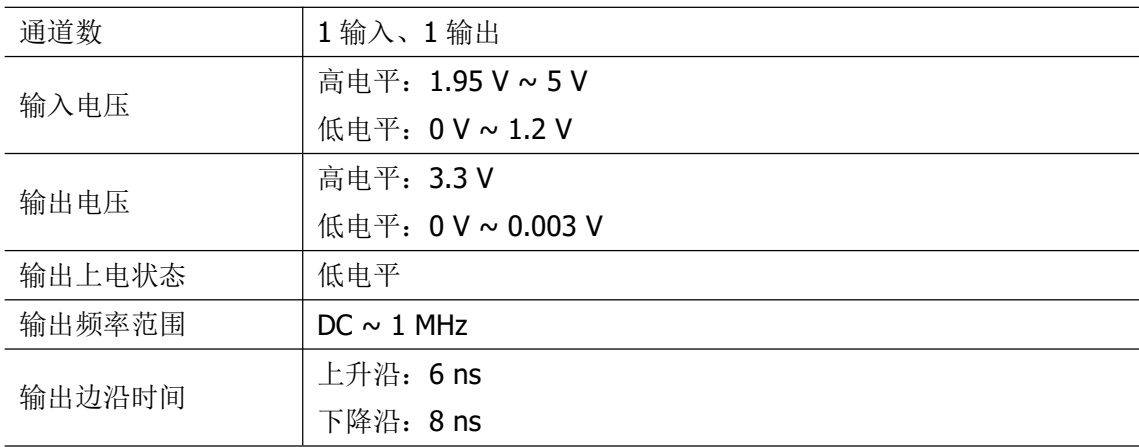

#### 校准

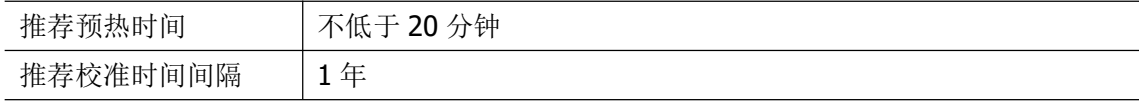

### 总线接口

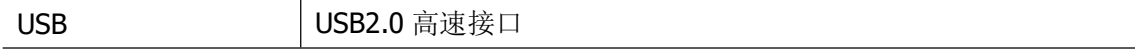

#### 电源要求

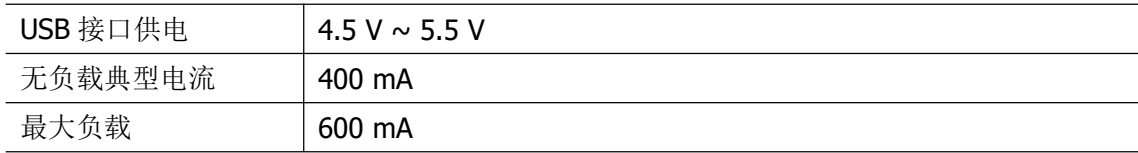

### 物理特性

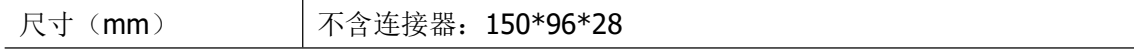

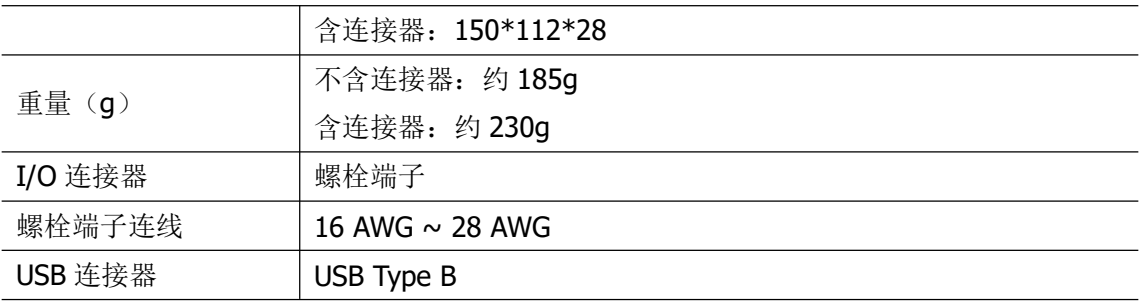

## <span id="page-12-0"></span>**1.4.** 产品拆箱

## <span id="page-12-1"></span>注意事项

为防止静电放电(ESD)损坏设备,请注意下列事项:

- 请先佩戴接地腕带或触碰已接地的对象,以确保人体接地。
- 从包装内取出设备前,请先将防静电包装与已接地的对象接触。
- 请勿触碰连接器外露的引脚。
- 不使用设备时请将设备置于防静电包装内。

## <span id="page-12-2"></span>核对装箱清单

产品拆箱之后,请按照包装箱内的装箱清单,逐一检查、核对主机和每一个附件,确保包装 箱内的物品和装箱清单一致。

如果发现物品缺失,请第一时间与我们取得联系,以便保护您的权益。

如果拆箱后发现产品破损,请第一时间与我们取得联系。请勿安装破损的设备到计算机或其 他工作现场。

## <span id="page-13-0"></span>**2.**安装

本章介绍 USB-3100 系列数据采集卡的信号连接方法, 驱动的安装方法。

## **2.1.** 连接器信号引脚分配

<span id="page-13-1"></span>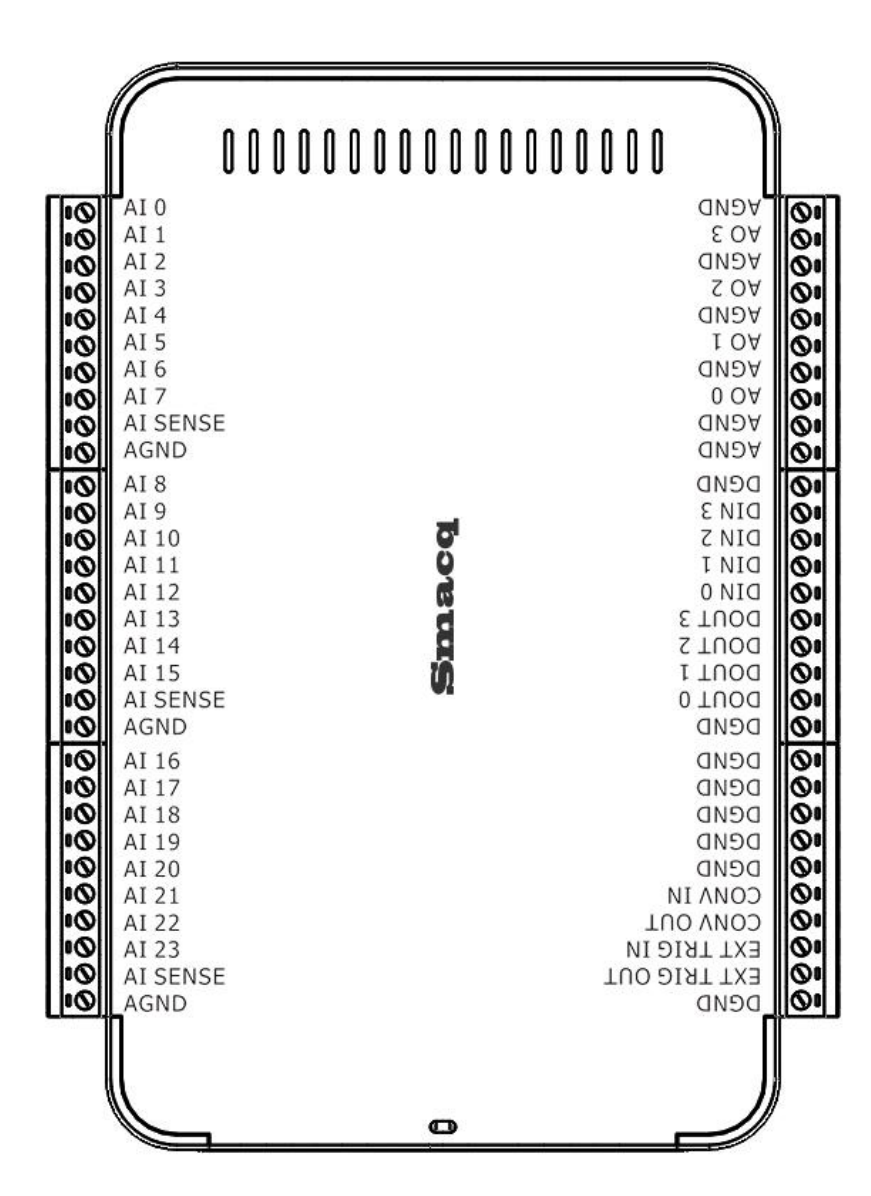

图 2.1、USB-3100 信号引脚分配图

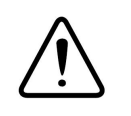

注意 模拟输入单端接线的时候, AI SENSE 引线只能连到接该通道所在组 的接线端子,即所测量的模拟信号正端和负端应接到同一个接线端子 上,否则会引起测量错误。

表 2.1、信号引脚分配

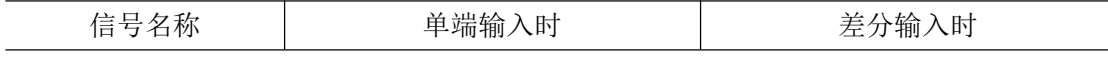

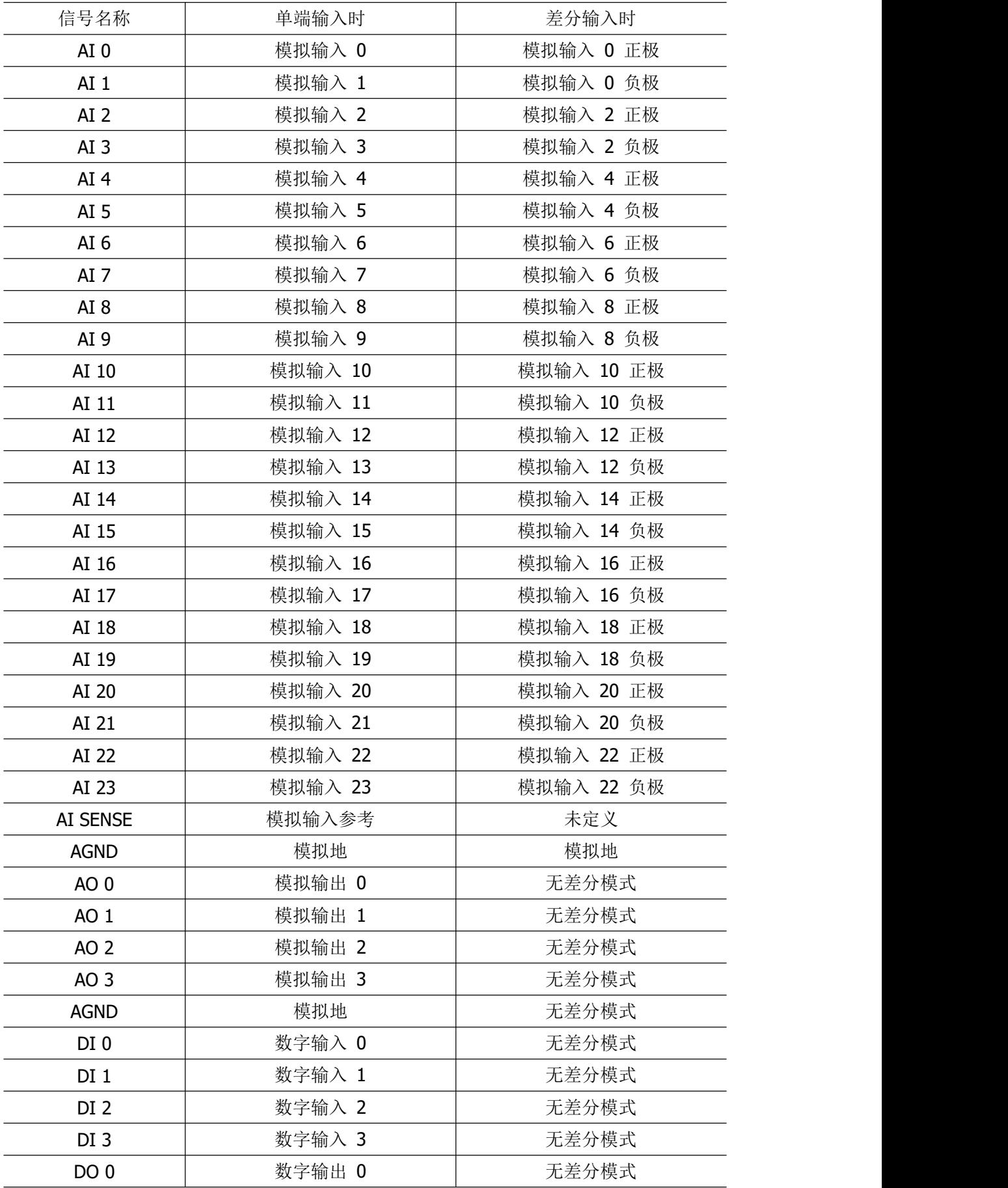

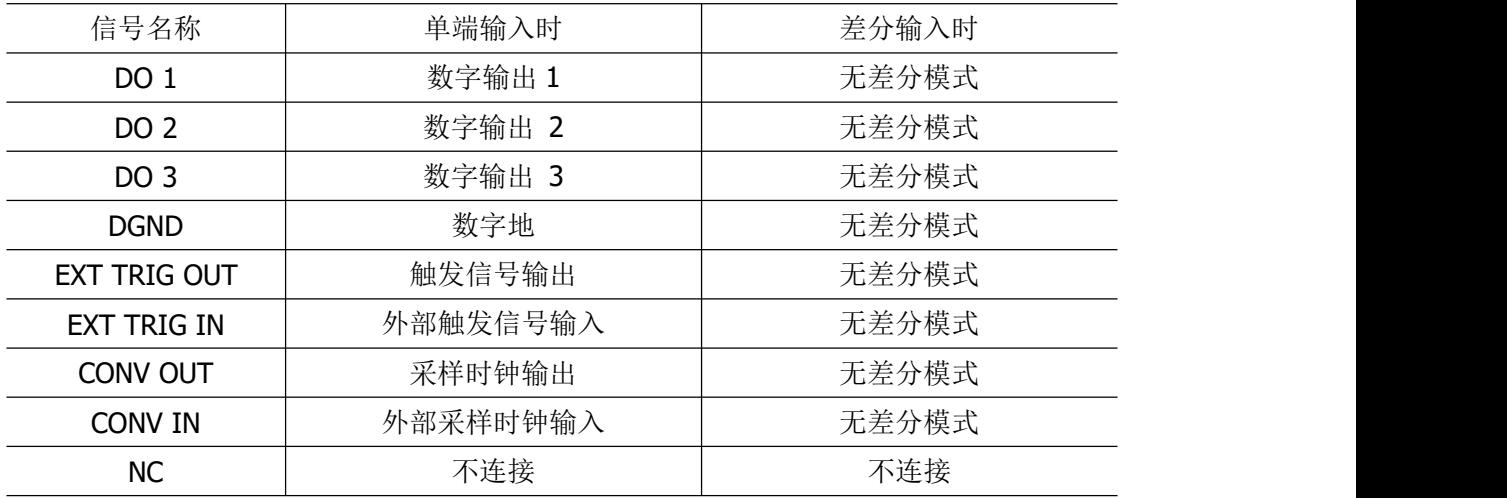

## <span id="page-15-0"></span>**2.2. USB** 线缆加固设计

面对 USB 接口被拉拽时易脱落的缺点, USB-3100 系列数据采集卡可以用一根绑带将 USB 连接线固定在 USB-3100 系列数据采集卡机身, 以防止脱落, 详细使用方法见图 2.2。

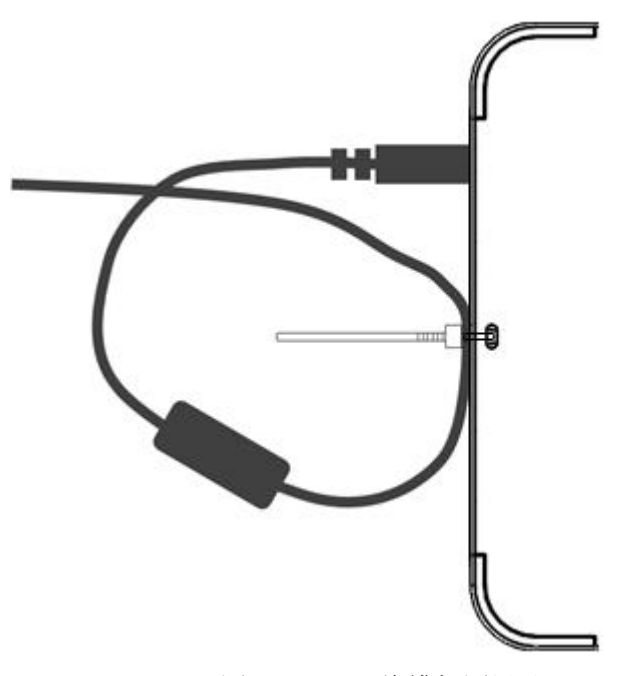

图 2.2、USB 线缆加固设计

## <span id="page-15-1"></span>**2.3.** 驱动安装

USB-3100 系列数据采集卡支持在 Windows Xp、Windows 7、Windows 8/8.1、Windows 10 这几个操作系统环境中使用,包含 32-bit 和 64-bit。在 Windows8/8.1 和 Windows 10 中安 装驱动程序时,需要先关闭驱动数字签名认证。此处以 Windows 7 环境中安装驱动程序为 例,一步一步介绍如何安装 USB-3100 系列数据采集卡的驱动程序。

- 1) 打开 Windows 操作系统的设备管理器。
- 2) 在带有感叹号的设备" | Lapple Smacq USB Series DAQ "上单击鼠标右键,选择 "更新驱动程序软件"。
- 3) 在弹出对话框中选择"浏览计算机以查找驱动程序软件"。
- 4) 然后选择"从计算机的设备驱动程序列表中选择"。
- 5) 保持默认点击"下一步"之后,点击"从磁盘安装"。
- 6) 在弹出对话框中点击"浏览",然后进入到光盘中的\USB-3000 Series DAQ\driver 文件夹,然后进入"win7"文件夹,接下来 32 位操作系统进入"x86"文件夹, 64 位 操作系统进入"x64"文件夹,选中"susb.inf"文件之后,单击"打开"。(Windows 8/8.1 和 Windows 10 的驱动与 Windows 7 一致, 用同一文件。)
- 7) 在标题为"从磁盘安装"的这个对话框中点击"确定"。
- 8) 点击"下一步",如果弹出 Windows 安全警告对话框,则需要选择第二项"始终安装 此驱动程序软件"。

系统开始安装驱动程序,大约30秒之后,驱动程序就安装完成了,此时可以看到设备管理 器中的感叹号消失了,如下图 2.3 所示。

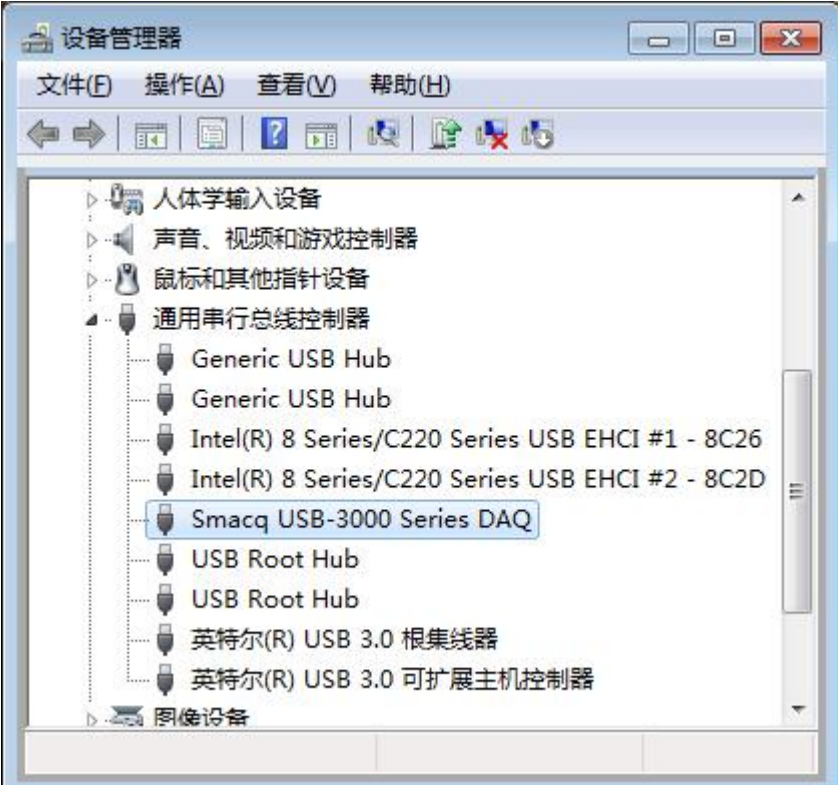

## <span id="page-17-0"></span>**3.**模拟输入(**AI**)

本章介绍 USB-3100 系列数据采集卡用于测量模拟输入信号的相关内容。后文中模拟输入用 AI 表示,是 Analog Input 的缩写。

## **3.1.** 电路示意图

<span id="page-17-1"></span>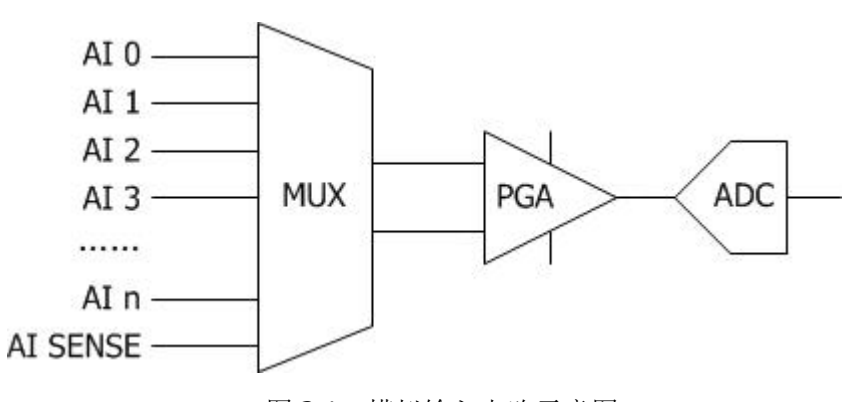

图 3.1、模拟输入电路示意图

## <span id="page-17-2"></span>**3.2.** 信号连线方式

USB-3100 系列数据采集卡的 AI 采集接线方式,支持非接地参考单端输入(NRSE)、差分输 入(DIFF)两种。

下表 3.1 为浮地信号源和接地信号源的推荐连线方式。

表 3.1、浮地信号源和接地信号源的推荐连线方式

| 模拟输入模式 | 浮地信号源(未连接建筑物地) | 接地信号源    |  |
|--------|----------------|----------|--|
| 示例     | 未接地的热电偶        | 未隔离输出的信号 |  |
|        | 隔离输出的信号        |          |  |
|        | 电池供电的设备        |          |  |

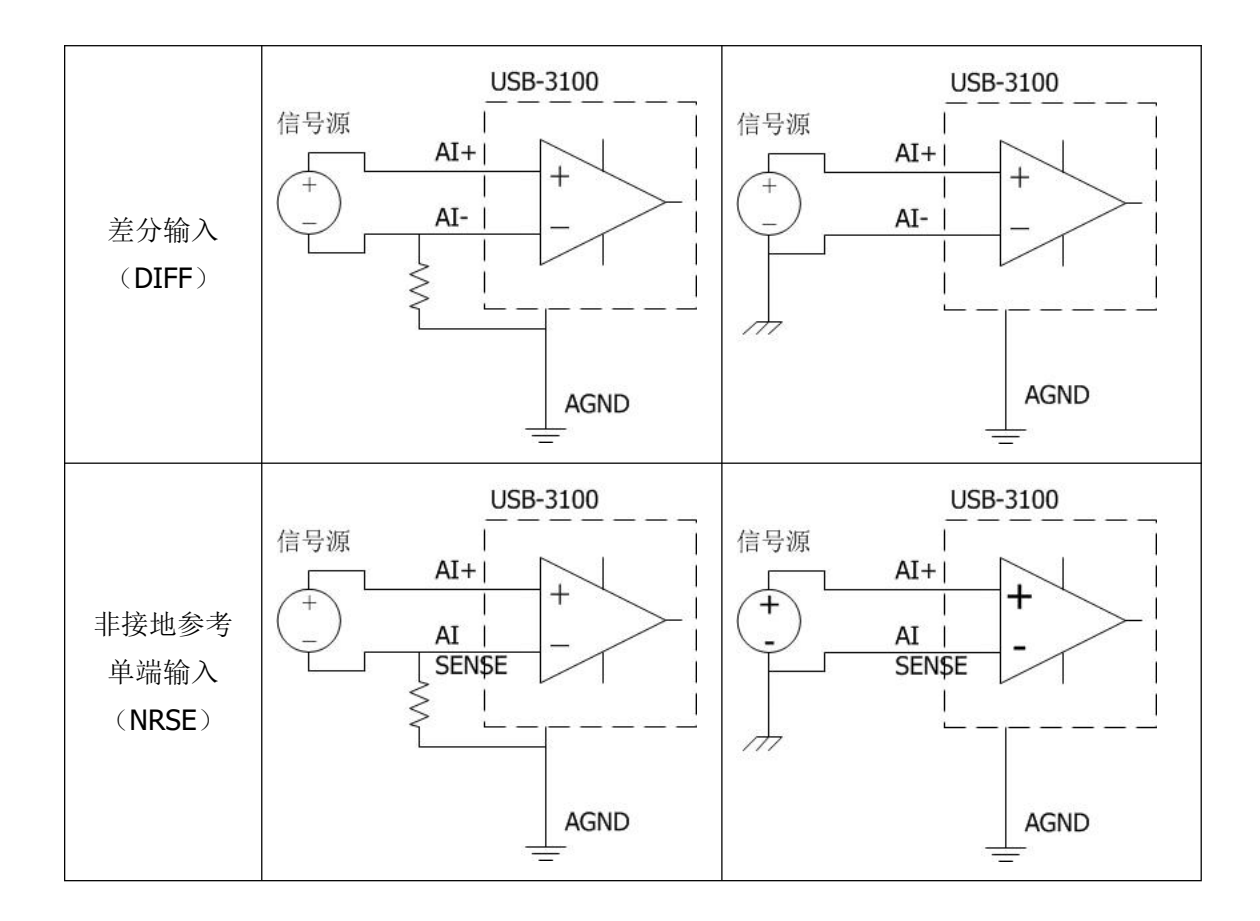

## <span id="page-18-0"></span>**3.3.** 浮地信号源

浮地信号源未连接至建筑物地,但是拥有一个隔离的参考地点。常见的浮地信号源有变压器、 热电偶、电池设备、光学隔离器、隔离放大器输出等。具有隔离输出的仪器或设备就是一个 浮地信号源。

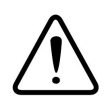

注意 在测量浮地信号源时, 务必将信号源负端直接或通过电阻间接的连接 到 AGND。

### <span id="page-18-1"></span>使用差分模式(**DIFF**)连接

当满足下列任意条件时,应使用差分模式连接浮地信号:

- 模拟输入信号 AI+和 AI-都是有效信号
- 输入信号电压较低并且需要更高的精度
- 连接信号至采集卡的线缆长度超过3米
- 输入信号需要一个单独的参考地点或返回信号
- 信号导线所处环境有明显噪声

差分连接模式可降低噪声干扰,提高采集卡的共模抑制能力。

对于内阻小于 100Ω的浮地信号源,可以直接将信号负端同时连接至 AI-和 AI-GND 端口,将

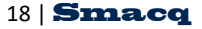

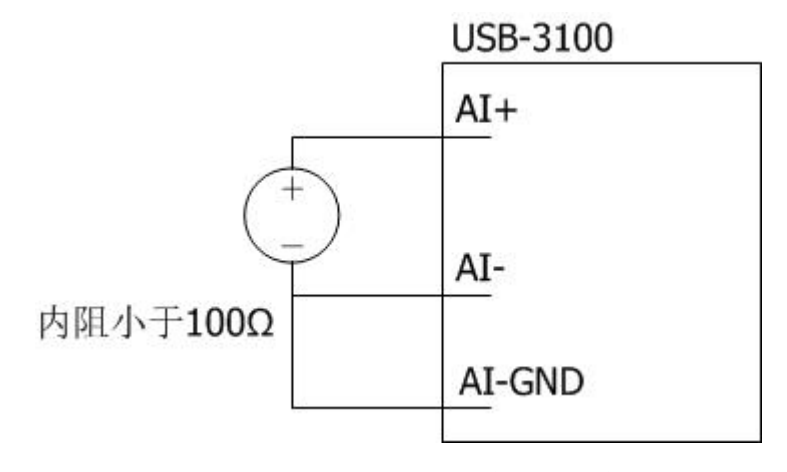

图 3.2、直接连接的差分输入模式

但是对于内阻较大的浮地信号源,上述连接会导致差分信号失衡,共模噪声会耦合到 AI+ 信号上,而不会耦合到 AI-信号上,这样共模噪声就会出现在测量到的结果上。因此,对于 此类信号源,可以使用大约 100 倍信号源内阻的偏置电阻来连接 AI-端口和 AI-GND 端口, 如图 3.3 所示,这样可以使差分信号接近平衡,信号两端耦合等量的噪声,得到更好的共模 噪声抑制能力。

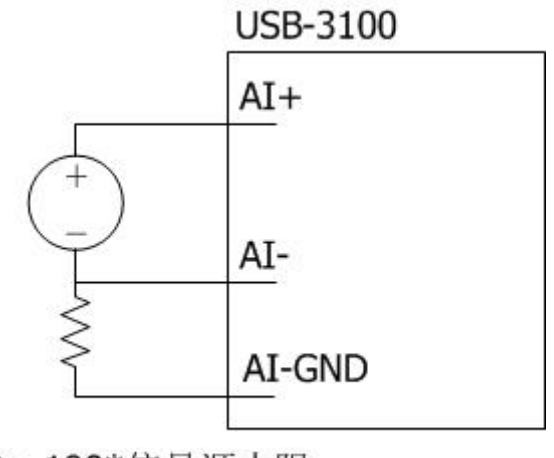

R≈100\*信号源内阻

图 3.3、单个偏置电阻差分输入模式

对于内阻较大的浮地信号源,还可以如图 3.4 所示的使用两个偏置电阻的差分输入模式。这 钟完全平衡偏置电阻连接方式可以提供略好的噪声抑制能力,但是降低了信号源的负载并引 入了增益误差。例如,假设信号源内阻是 2kΩ,两个平衡电阻均为 100kΩ,那么信号源负 载就是 200kΩ,这样便产生了 1%的增益误差。

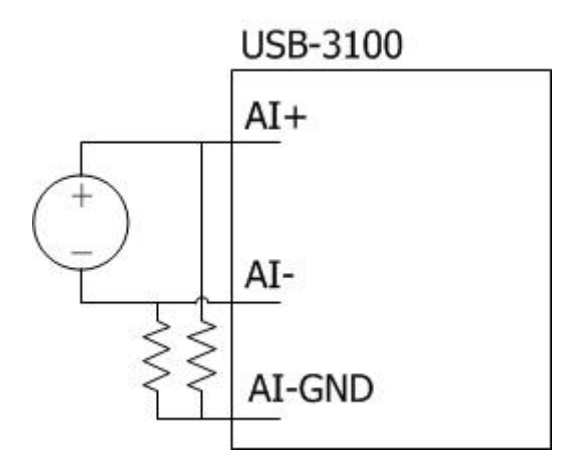

图 3.4、平衡偏置电阻差分输入模式

对于交流耦合的浮地信号源,需要用一个电阻来为仪表放大器正输入端 AI+提供直流回 路,如图 3.5 所示。

如果该交流耦合的浮地信号源的内阻较小,连接 AI+与 AI-GND 的电阻阻值一般取 100kΩ至 1MΩ,这样既不至于加重信号源的负载,又不因为仪表放大器的偏置电流而产生 偏移电压。此种情况,可以直接将 AI-与 AI-GND 相连接。

如果该交流耦合的浮地信号源的内阻较大,则应使用前面所描述的平衡偏置电阻差分输 入模式,需要注意的是平衡偏置电阻可能引起的增益误差。

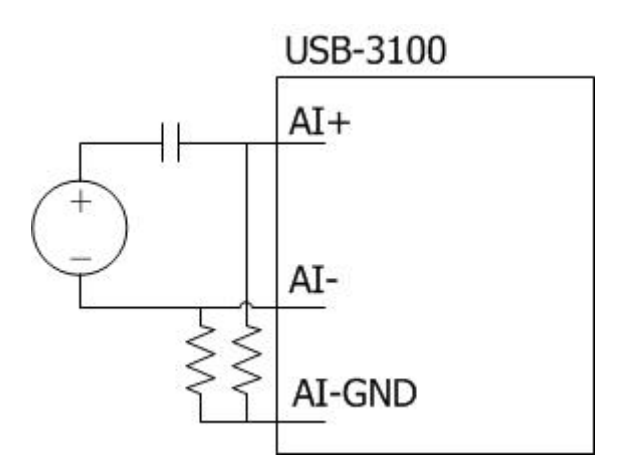

图 3.5、交流耦合浮地信号源差分输入方式

#### <span id="page-20-0"></span>使用非接地参考单端模式(**NRSE**)连接

当满足下列所有条件时,可以使用非接地参考单端模式连接浮地信号:

- **输入信号电压幅度较高,大于1V**
- 连接信号至采集卡的线缆长度低于3米

如果信号不符合上述条件,建议使用差分模式连接,以保证更好的信号完整度。在单端模式 下,耦合进信号连线的静电噪声和电磁噪声多于差分模式。

非接地参考单端模式(NRSE)连接示意图如图 3.6 所示,其接地电阻的阻值设置与差分模 式判断依据一致。

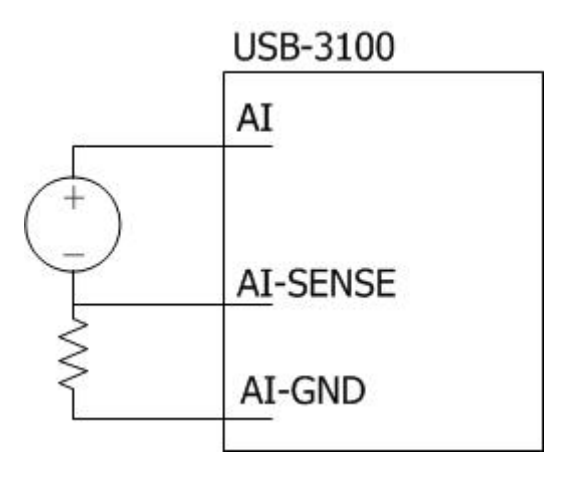

图 3.6、浮地信号源 NRSE 输入方式

## <span id="page-21-0"></span>**3.4.** 接地信号源

接地信号源是连接至建筑物地的信号源。如计算机连接的是与信号源相同的供电系统,则信 号源实际已连接至相对于设备的一个公共接地点。连接建筑物供电系统的未隔离输出的仪器 和设备即属于此类信号源。

连接至同一建筑物供电系统的设备之间的电势差通常是 1 mV 至 100 mV, 但如配电线路连 接不合理,电势差可能更大。如测量方式不当,该电势差可能会导致测量误差。请遵循如下 接地信号源的连接指南,以减少测量信号的接地电势差。

### <span id="page-21-1"></span>使用差分模式(**DIFF**)连接

当满足下列任意条件时,应使用差分模式连接信号:

- 模拟输入通道 AI+和 AI-都是有效信号
- 输入信号电压较低并且需要更高的精度
- 连接信号至采集卡的线缆长度超过3米
- 输入信号需要一个单独的参考地点或返回信号
- 信号导线所处环境有明显噪声

差分连接模式可降低噪声干扰,提高采集卡的共模抑制能力。差分连接方式允许输入信号在 仪表放大器共模工作范围内浮动。

使用差分模式连接接地信号源示意图如图 3.7 所示。

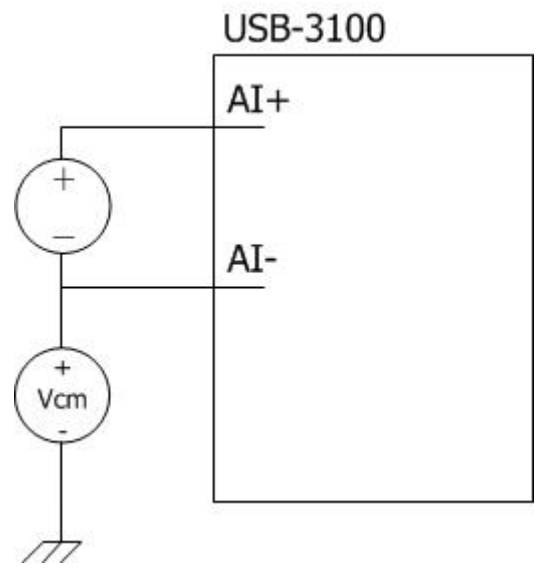

图 3.7、接地信号源 DIFF 输入方式

### <span id="page-22-0"></span>使用非接地参考单端模式(**NRSE**)连接

当满足下列所有条件时,可以使用非接地参考单端模式连接浮地信号:

- **输入信号电压幅度较高,大于1V**
- 连接信号至采集卡的线缆长度低于3米
- **输入信号共用一个电压不为 AI-GND 的参考点**

如果信号不符合上述条件,建议使用差分模式连接,以保证更好的信号完整度。在单端模式 下,耦合进信号连线的静电噪声和电磁噪声多于差分模式。

接地信号源的非接地参考单端模式(NRSE)连接示意图如图 3.8 所示。

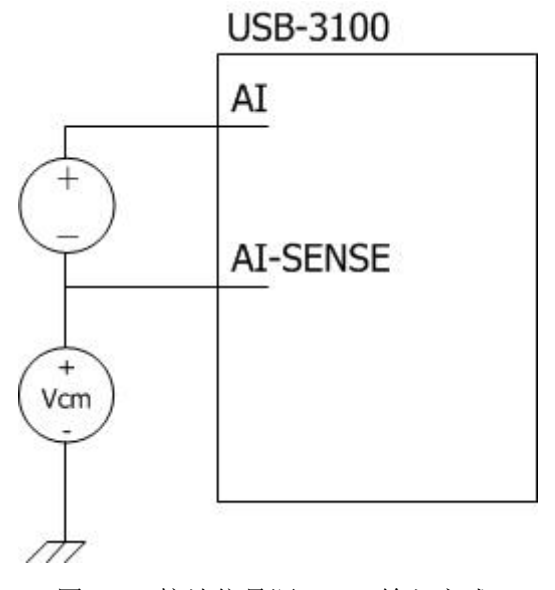

图 3.8、接地信号源 NRSE 输入方式

## <span id="page-23-0"></span>**3.5.** 信号采集模式

USB-3100 系列数据采集卡进行模拟输入测量时,支持连续采集模式或有限次数采集模式。 这两种模式的采样率均采用硬件定时的方式。后文称有限次数采集模式为 OneShot 模式。

#### <span id="page-23-1"></span>硬件定时

硬件定时是指 AI 采集的采样的采样率由硬件数字信号(AI 采样时钟)控制,这个信号可以 在设备内部产生,也可以由外部提供。

关于使用外部提供的采样时钟详细设置请参考"同步系统"章节。

#### <span id="page-23-2"></span>连续采集模式

连续采集模式是指以设定的采样速度,连续无间断的采集数据。

连续采集模式时,当AI采集触发之后,采集卡就以固定的采样速度采集信号,缓冲在 FIFO 中,同时不断的将 FIFO 中的数据上传至计算机内存缓冲区中,用户程序只需连续不断的处 理内存中的数据,就可以实现连续不间断的数据采集。

如果用户程序处理数据的速度不够快,数据将逐渐填满计算机内存缓冲区中 2M 点的存储空 间,填满之后,新的数据不能正确写入,导致数据不连续。

#### <span id="page-23-3"></span>有限次数采集模式

有限次数采集模式(OneShot 模式)是指以设定的采样速度,设定的采集点数,进行一次性 采集。

OneShot 模式时, 当 AI 采集触发之后, 采集卡按照设定好的采样速度, 采集达到设定的次 数之后,自动停止采集,用户程序只需从计算机内存缓冲区中读出设定的数据量即可。

注意 设定的采集点数不能超过 2 MPts。

## <span id="page-23-4"></span>**3.6.** 综合采样率与单通道采样率

USB-3100 系列数据采集卡在单通道采集时, 该通道才可实现最大采样率。

如果一次采集启用了两个通道,那么每个通道的采样率是所设定的采样率 / 2;如果启用了 三个通道,那么每个通道的采样率是所设定的采样率 / 3。更多通道时,计算方法以此类推。

## <span id="page-24-0"></span>**3.7. AI** 采样时钟

USB-3100 系列数据采集卡具有丰富采集定时选项,AI 采样时钟示意图如图 3.9 所示。

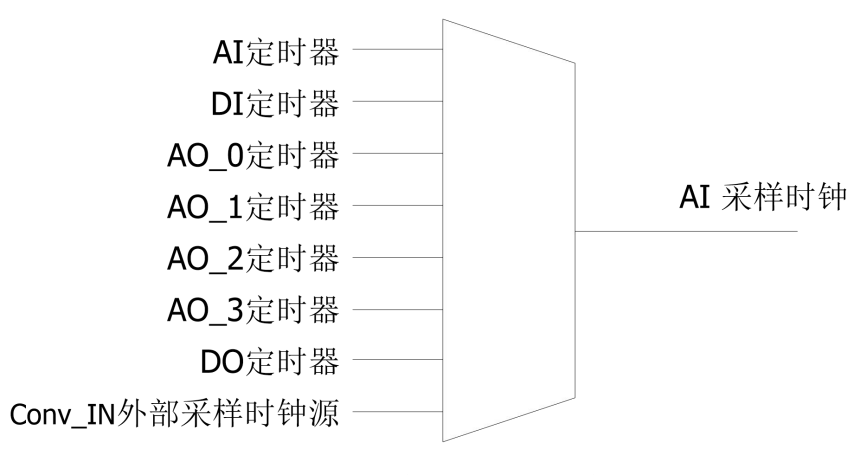

图 3.9、AI 采用时钟选项示意图

AI 采集默认使用 AI 定时器信号作为 AI 采样时钟,可以通过软件设置使 AI 采集使用其他采 样时钟源,来达到各个功能同步的作用。

所有的定时器可以按照 10 ns 的步进来设置,但是所设置的采样频率不能超过该设备所支持 的最高采样率。

从 Conv IN 输入的外部采样时钟源不能被设置分频或倍频,只能直接使用作为采样时钟。 AI 定时器输出信号可以通过软件设置到 Conv\_OUT 引脚, 用于多个设备同步。关于外部时 钟的详细内容见"同步系统"章节。

## <span id="page-24-1"></span>**3.8.** 触发

USB-3100 系列数据采集卡提供了丰富的触发选项,AI 采集触发选项示意图如图 3.10 所示。

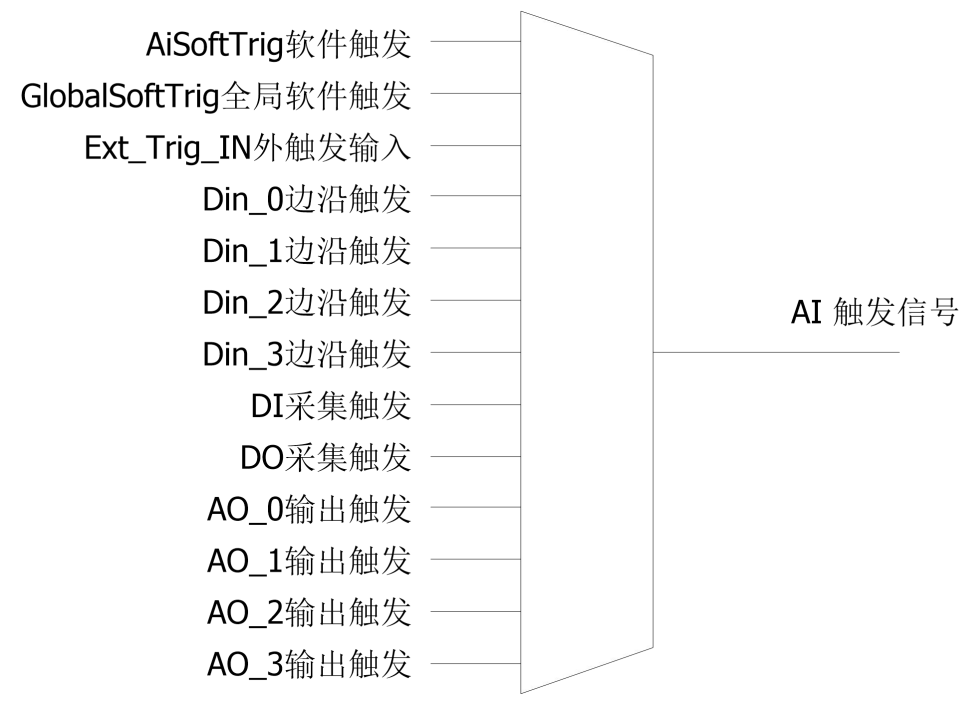

图 3.10、AI 触发选项示意图

AI 采集默认使用 AiSoftTrig 软件触发作为触发源,可以通过软件设置使 AI 采集使用其他触 发源,来达到各个功能同步的作用。

AiSoftTrig 软件触发和 GlobalSoftTrig 全局软件触发, 都是软件触发, 是通过计算机向采集 卡发送一条命令来达到设备触发的效果。

Ext\_Trig\_IN 外触发是指当 Ext\_Trig\_IN 接收到一个上升沿, 则设备触发。AI 触发信号可以 通过软件设置到 Ext Trig OUT 引脚,用于多个设备同步。关于外触发的详细内容见"同步系 统"章节。

Din\_0 ~ Din\_3 边沿触发是指当 DIO 被配置为输入时, DIO 引脚接收到一个上升沿, 则设备 触发。

DI 采集触发、DO 采集触发、AO\_0 输出触发、AO\_1 输出触发、AO\_2 输出触发、AO\_3 输 出触发,这些触发可以用来让 AI 功能与其一起触发,来达到各个功能同步的作用。

#### <span id="page-25-0"></span>清除触发

AI 触发状态可以通过软件命令的方式,让其复位到未触发的状态。

#### <span id="page-25-1"></span>预触发

预触发功能是用来记录触发前信号的情况。预触发功能依靠硬件 FIFO 来存储触发前信号的 数据,因此预触发的点数是有限的,不能超过 4 kPts。预触发功能示意图如图 3.11 所示。

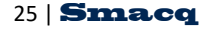

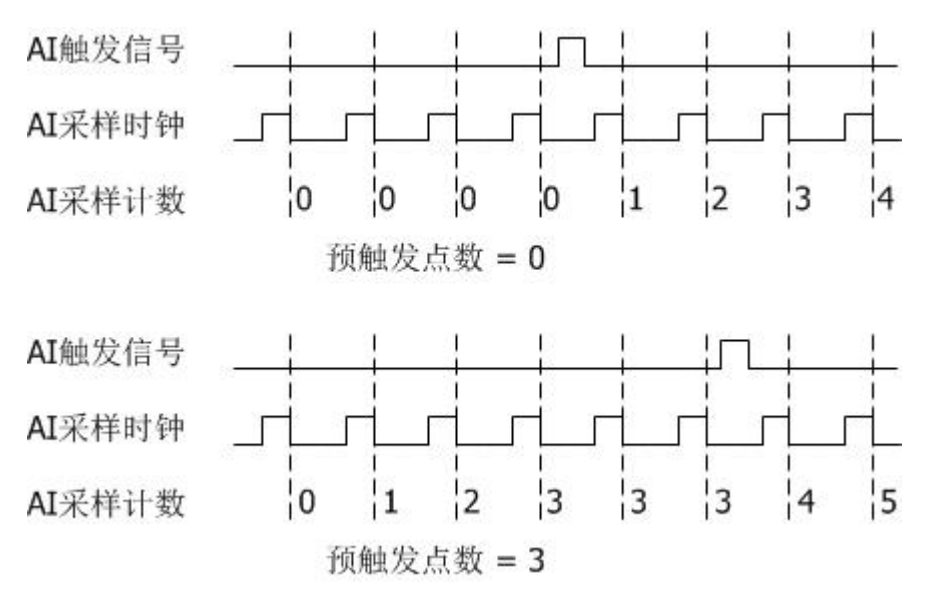

图 3.11、AI 预触发功能示意图

当预触发点数设置为 0 时,触发信号之前的数据不存储,用户将不能获得触发信号之前的信 号状态。

当预触发信号设置为大于 0 时, 例如图 3.11 中, 预触发点数设置为 3, 那么触发信号之前 的数据将被存储,并且当存储数量达到 3 之后,新采集得到的数据在 FIFO 中将自动把最旧 的数据挤出,以保证触发前在 FIFO 中保存的是最新的 3 个数据。

## <span id="page-27-0"></span>**4.**模拟输出(**AO**)

本章介绍 USB-3100 系列数据采集卡用于输出模拟信号的相关内容。后文中模拟输出用 AO 表示,是 Analog Output 的缩写。

## <span id="page-27-1"></span>**4.1.** 电路示意图

USB-3100 系列数据采集卡的 AO 输出电路示意图如图 4.1 所示,支持接地参考单端输出。

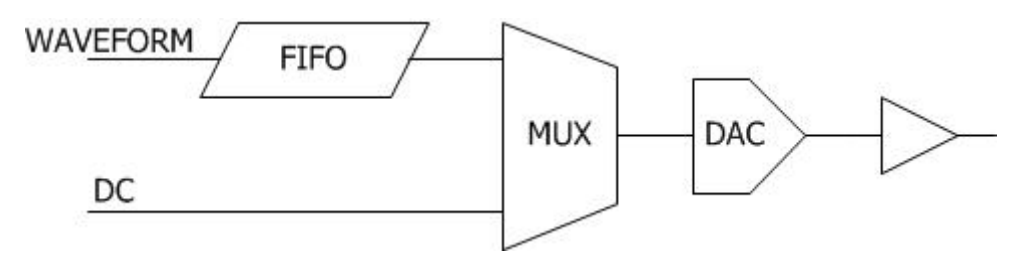

图 4.1、模拟输出电路示意图

## <span id="page-27-2"></span>**4.2.** 信号输出模式

USB-3100 系列数据采集卡进行模拟输出时,支持以下 4 种输出模式:

- DC 立即输出
- 有限次数输出模式
- 无限次数循环输出模式
- 无限不循环输出模式

上述后三种模式,具备对波形的比例和偏移的运算,即可以对波形进行 kx+b 的运算,用于 快速变换输出波形,而不用重新写入波表数据。

#### <span id="page-27-3"></span>**DC** 立即输出

DC 立即输出是指无缓存无波形的输出状态,计算机发送一条命令到采集卡,采集卡立即输 出指定的电压。

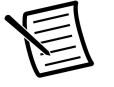

注意 设定的电压不能超过采集卡 AO 输出的范围。如果超过了,将会引起 错误。

#### <span id="page-27-4"></span>硬件定时

接下来所提到的三种输出模式,都是指输出波形的模式,因此输出波形的采样率是一个重要 参数,并且 AO 输出波形时,都是采用硬件定时的方式产生 AO 采样时钟,这个采样时钟信

号可以是设备内部产生,也可以由外部提供。

关于使用外部提供的采样时钟详细内容请参考"同步系统"章节。

#### <span id="page-28-0"></span>有限次数输出模式

有限次数输出模式,是指先把需要输出的波形数据存储到硬件 FIFO 中,然后设定输出采样 率,设定需要输出该波形的次数,当 AO 输出触发之后,采集卡开始按照设定的参数输出波 形。当达到设定的输出次数之后,采集卡停止输出波形。

注意 当完成指定的输出次数之后,AO 输出电压停留于该波形数据的最后 一个点所定义的电压值。

#### <span id="page-28-1"></span>无限循环输出模式

无限循环输出模式,是指先把需要输出的波形数据存储到硬件 FIFO 中,然后然后设定输出 采样率,当 AO 触发之后,采集卡开始按照设定的参数输出波形,不断循环输出,直到清除 AO 触发到未触发的状态。

注意 当清除 AO 触发到未触发的状态之后,AO 输出电压停留于清除 AO 触 发的那一刻电压值。

#### <span id="page-28-2"></span>无限不循环输出模式

无限不循环输出模式,是指 AO 输出超过硬件 FIFO 空间长度的波形,由计算机分批传输数 据到 AO 硬件 FIFO 中。

例如,需要以 10 kSa/s 的采样率输出一个长度为 1 M 点的波形, 而 AO 硬件 FIFO 空间只有 2 k 点, 那么 1 M 点长度的波形则需要分 500 次传输到 AO 硬件 FIFO 中。硬件 FIFO 中的 2 k 点数据, 按照 10 kSa/s 的采样率输出, 0.2 秒将完成全部输出, 因此, 计算机须在小于 0.2 秒的时间内,开始进行一次新的数据传输,以保证 AO 输出波形的连续性。

当硬件 FIFO 中波形输出完成,并且没有新的数据到来的时候,AO 输出电压将保持最后一 个点所定义的电压值。

#### <span id="page-28-3"></span>比例和偏移运算

比例和偏移运算是指对输出波形进行快速变换。假设波表中的电压数据是 x,而当前需要将 波形数据变换为 kx+b, k 是比例系数, b 是偏移常量。k 的设置范围是 0 到 10, 默认 1; b 的设置范围是-10 到 10, 默认 0。

### <span id="page-29-0"></span>**4.3.** 输出更新率

USB-3100 系列数据采集卡 AO 输出更新率, 既 DAC 输出采样率, 最高可达 100 kSa/s/Ch。 这个采样率是每一个通道独立的采样率。

#### <span id="page-29-1"></span>同步更新

USB-3100 系列数据采集卡的 4 个 AO 通道,输出波形的时候,支持选择任意 2 个、3 个或 4 个通道同步更新输出。

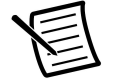

注意 当选择了某几个通道同步输出的时候,所选的这几个通道一定要设置 相同的采样率,否则会引起错误。

## <span id="page-29-2"></span>**4.4. AO** 采样时钟

USB-3100 系列数据采集卡具有丰富 AO 输出定时选项,AO 输出采样时钟示意图如图 4.2 所 示。

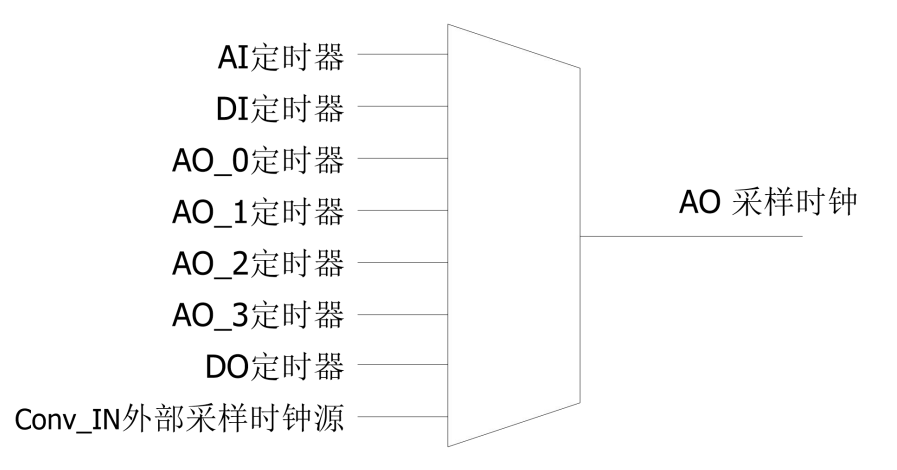

图 4.2、AO 输出采样时钟选项示意图

AO 输出默认使用 AO\_n 定时器信号作为 AO 输出采样时钟,可以通过软件设置使 AO 输出 使用其他采样时钟源,来达到各个功能同步的作用。

所有的定时器可以按照 10 ns 的步进来设置,但是所设置的采样频率不能超过该设备所支持 的最高采样率。

从 Conv\_IN 输入的外部采样时钟源不能被设置分频或倍频, 只能直接使用作为采样时钟。 AO n 定时器输出信号可以通过软件设置到 Conv OUT 引脚,用于多个设备同步。关于外部 时钟的详细内容见"同步系统"章节。

## <span id="page-30-0"></span>**4.5.** 触发

USB-3100 系列数据采集卡提供了丰富的触发选项,如图 4.3 所示,是其中一个 AO 通道的 触发选项示意图。

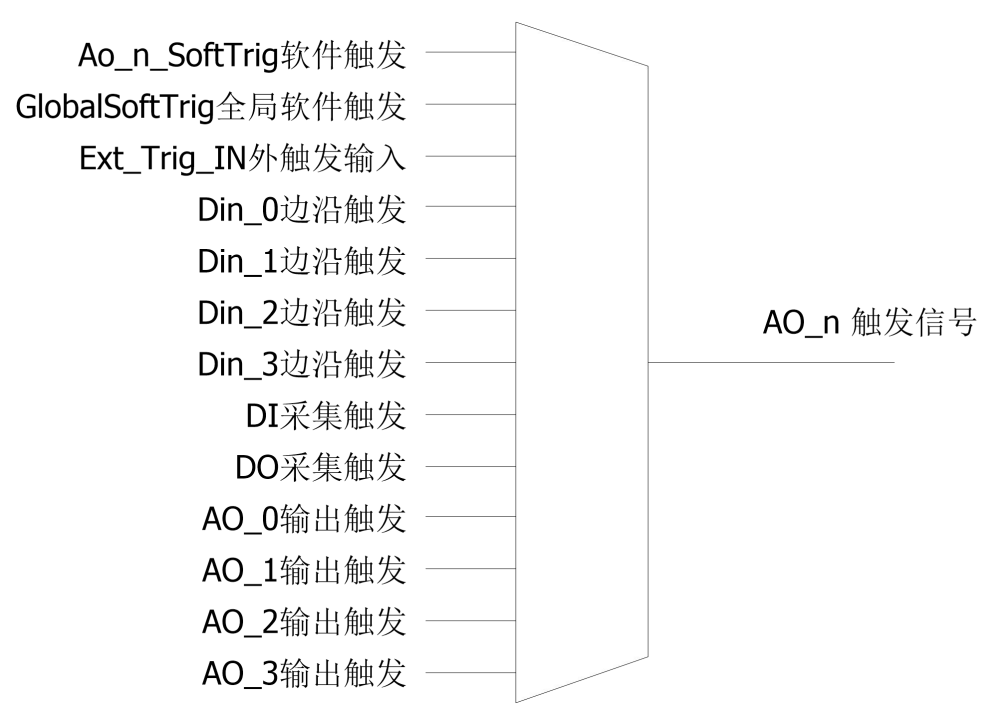

图 4.3、一个 AO 输出通道的触发选项示意图

AO 输出默认使用本通道专有软件触发信号 Ao\_n\_SoftTrig 作为触发源。可以通过软件设置 使 AO 输出使用其他触发源,来达到各个功能同步的作用。

Ao\_n\_SoftTrig 软件触发和 GlobalSoftTrig 全局软件触发,都是软件触发, 是通过计算机想 采集卡发送一条命令来达到设备触发的效果。

Ext Trig IN 外触发是指当 Ext Trig IN 接收到一个上升沿, 则设备触发。AO 触发信号可以 通过软件设置到 Ext\_Trig\_OUT 引脚,用于多个设备同步。关于外触发的详细内容见"同步系 统"章节。

Din 0~ Din 3 边沿触发是指当 DIO 被配置为输入时,DIO 引脚接收到一个上升沿,则设备 触发。

DI 采集触发、DO 采集触发、AO\_0 输出触发、AO\_1 输出触发、AO\_2 输出触发、AO\_3 输 出触发,这些触发可以用来让 AO 功能与其一起触发,来达到各个功能同步的作用。

#### <span id="page-30-1"></span>清除触发

AO 触发状态可以通过软件命令的方式,让其复位到未触发的状态。

## <span id="page-31-0"></span>**5.**数字输入(**DI**)

本章介绍 USB-3100 系列数据采集卡用于数字信号采集的相关内容。后文中数字输入用 DI 表示,是 Digital Input 的缩写, 如图 5.1 是数字输入电路示意图。

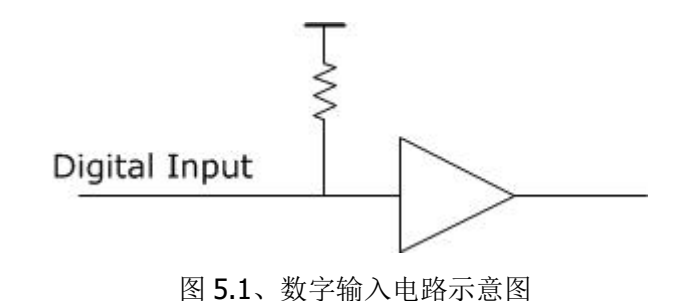

## <span id="page-31-1"></span>**5.1.** 信号采集模式

USB-3100 系列数据采集卡进行 DI 采集时,支持连续采集模式或有限次数采集模式。这两 种模式的采样率均采用硬件定时的方式。后文称有限次数采集模式为 OneShot 模式。

#### <span id="page-31-2"></span>硬件定时

硬件定时是指 DI 采集的采样的采样率由硬件数字信号(DI 采样时钟)控制,这个信号可以 在设备内部产生,也可以由外部提供。

关于使用外部提供的采样时钟详细内容请参考"同步系统"章节。

#### <span id="page-31-3"></span>连续采集模式

连续采集模式是指以设定的采样速度,连续无间断的采集数据。

连续采集模式时,当 DI 采集触发之后,采集卡就以固定的采样速度采集信号,缓冲在 FIFO 中,同时不断的将 FIFO 中的数据上传至计算机内存缓冲区中,用户程序只需连续不断的处 理内存中的数据,就可以实现连续不间断的数据采集。

如果用户程序处理数据的速度不够快,数据将逐渐填满计算机内存缓冲区中 2M 点的存储空 间,填满之后,新的数据不能正确写入,导致数据不连续。

#### <span id="page-31-4"></span>有限次数采集模式

有限次数采集模式(OneShot 模式)是指以设定的采样速度,设定的采集点数,进行一次性 采集。

OneShot 模式时,当 DI 采集触发之后,采集卡按照设定好的采样速度,采集达到设定的次

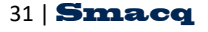

数之后,自动停止采集,用户程序只需从计算机内存缓冲区中读出设定的数据量即可。

注意 设定的采集点数不能超过 2 MPts。

## <span id="page-32-0"></span>**5.2.** 采样率

USB-3100 系列数据采集卡的 DI 采样率,最高可达 10 MSa/s/Ch。是所有通道并行同步采样, 每通道都能达到此最高采样率。

## <span id="page-32-1"></span>**5.3. DI** 采样时钟

USB-3100 系列数据采集卡具有丰富 DI 采集定时选项, DI 采样时钟示意图如图 5.2 所示。

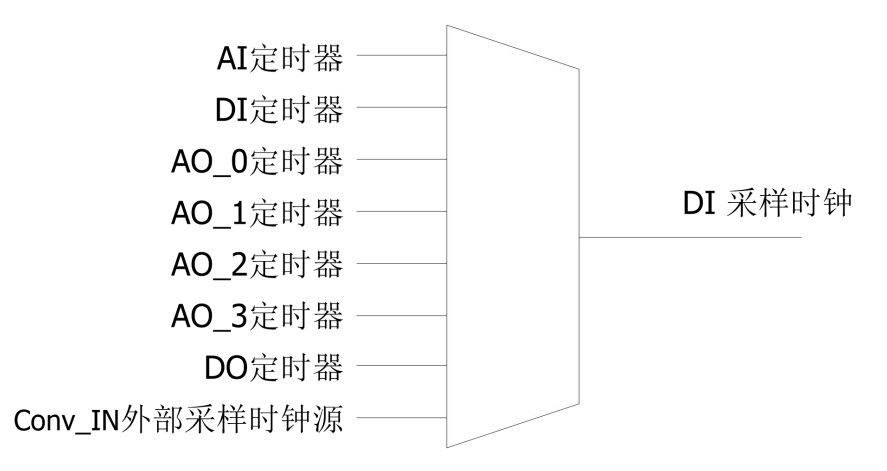

图 5.2、DI 采样时钟选项示意图

DI 采集默认使用 DI 定时器信号作为 DI 采样时钟,可以通过软件设置使 DI 采集使用其他采 样时钟源,来达到各个功能同步的作用。

所有的定时器可以按照 10 ns 的步进来设置,但是所设置的采样频率不能超过该设备所支持 的最高采样率。

从 Conv IN 输入的外部采样时钟源不能被设置分频或倍频, 只能直接使用作为采样时钟。 DI 定时器输出信号可以通过软件设置到 Conv\_OUT 引脚,用于多个设备同步。关于外部时 钟的详细内容见"同步系统"章节。

## <span id="page-32-2"></span>**5.4.** 触发

USB-3100 系列数据采集卡提供了丰富的触发选项,DI 采集触发选项示意图如图 5.3 所示。

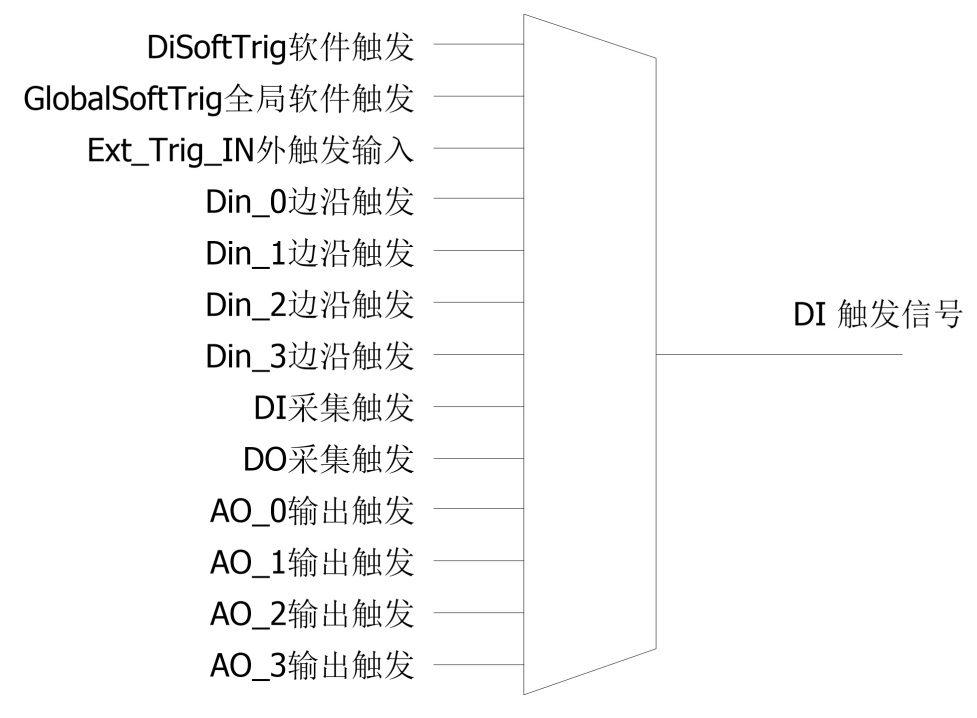

图 5.3、DI 触发选项示意图

DI 采集默认使用 DiSoftTrig 软件触发作为触发源,可以通过软件设置使 DI 采集使用其他触 发源,来达到各个功能同步的作用。

DiSoftTrig 软件触发和 GlobalSoftTrig 全局软件触发,都是软件触发,是通过计算机向采集 卡发送一条命令来达到设备触发的效果。

Ext\_Trig\_IN 外触发是指当 Ext\_Trig\_IN 接收到一个上升沿, 则设备触发。DI 触发信号可以 通过软件设置到 Ext\_Trig\_OUT 引脚, 用于多个设备同步。关于外触发的详细内容见"同步系 统"章节。

Din\_0 ~ Din\_3 边沿触发是指当 DIO 被配置为输入时, DIO 引脚接收到一个上升沿, 则设备 触发。

DI 采集触发、DO 采集触发、AO\_0 输出触发、AO\_1 输出触发、AO\_2 输出触发、AO\_3 输 出触发,这些触发可以用来让 DI 功能与其一起触发,来达到各个功能同步的作用。

#### <span id="page-33-0"></span>清除触发

DI 触发状态可以通过软件命令的方式,让其复位到未触发的状态。

#### <span id="page-33-1"></span>预触发

预触发功能是用来记录触发前信号的情况。预触发功能依靠硬件 FIFO 来存储触发前信号的 数据,因此预触发的点数是有限的,不能超过 4 kPts。预触发功能示意图如图 5.4 所示。

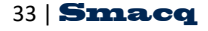

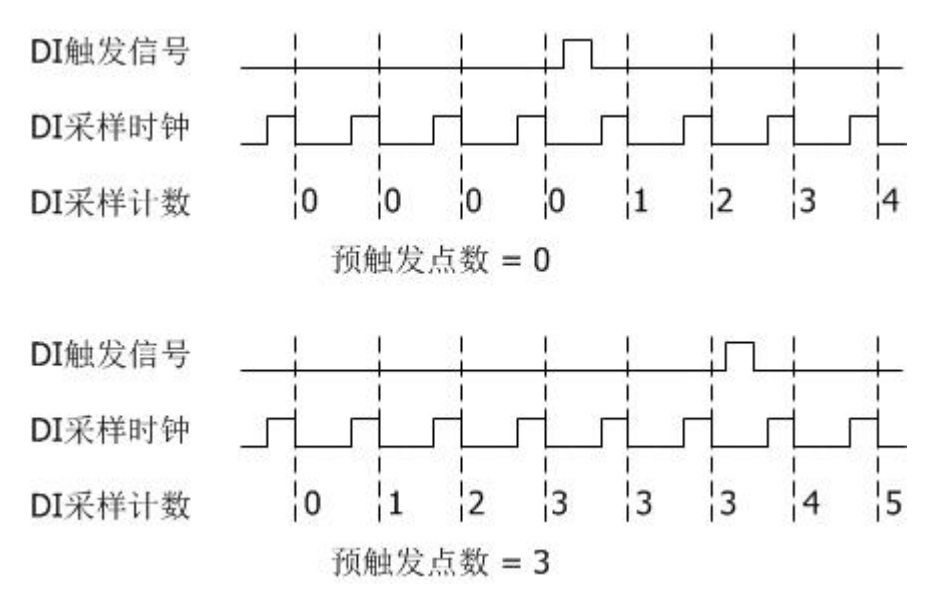

图 5.4、DI 预触发功能示意图

当预触发点数设置为 0 时,触发信号之前的数据不存储,用户将不能获得触发信号之前的信 号状态。

当预触发信号设置为大于 0 时, 例如图 5.4 下图, 预触发点数设置为 3, 那么触发信号之前 的数据将被存储,并且当存储数量达到 3 之后,新采集得到的数据在 FIFO 中将自动把最旧 的数据挤出,以保证触发前在 FIFO 中保存的是最新的 3 个数据。

## <span id="page-35-0"></span>**6.**数字输出(**DO**)

本章介绍 USB-3100 系列数据采集卡用于数字信号输出的相关内容。后文中数字输入用 DO 表示,是 Digital Output 的缩写。如图 6.1 是数字输出电路示意图。

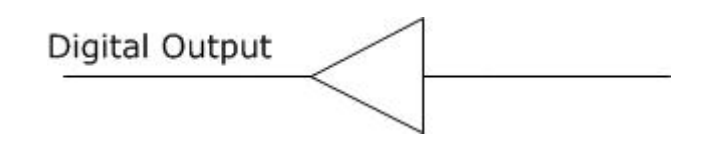

图 6.1、数字输出电路示意图

## <span id="page-35-1"></span>**6.1.** 信号输出模式

USB-3100 系列数据采集卡进行数字输出时,支持以下 4 种输出模式:

- 立即输出
- 有限次数输出模式
- 无限次数循环输出模式
- 无限不循环输出模式

#### <span id="page-35-2"></span>立即输出

立即输出是指无缓存无波形的输出状态,计算机发送一条命令到采集卡,采集卡立即输出指 定的电平状态。

#### <span id="page-35-3"></span>硬件定时

接下来所提到的三种输出模式,都是指输出数字波形的模式,因此输出波形的采样率是一个 重要参数,并且 DO 输出波形时,都是采用硬件定时的方式产生 DO 采样时钟,这个采样时 钟信号可以是设备内部产生,也可以由外部提供。

关于使用外部提供的采样时钟详细内容请参考"同步系统"章节。

#### <span id="page-35-4"></span>有限次数输出模式

有限次数输出模式,是指先把需要输出的数字波形数据存储到硬件 FIFO 中,然后设定输出 采样率,设定需要输出该波形的次数,设定用于输出数字波形的通道。当 DO 输出触发之后, 采集卡开始按照设定的参数输出数字波形。当达到设定的输出次数之后,采集卡停止输出数 字波形。

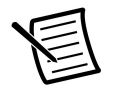

注意 当完成指定的输出次数之后,DO 输出电平状态停留于该波形数据的 最后一个点所定义的电平状态。

#### <span id="page-36-0"></span>无限循环输出模式

无限循环输出模式, 是指先把需要输出的数字波形数据存储到硬件 FIFO 中, 然后设定输出 采样率,当 DO 触发之后,采集卡开始按照设定的参数输出数字波形,不断循环输出,直到 清除 DO 触发到未触发的状态。

注意 当清除 DO 触发到未触发的状态之后,DO 输出电平状态停留于清除 DO 触发的那一刻电平状态。

#### <span id="page-36-1"></span>无限不循环输出模式

无限不循环输出模式,是指 DO 输出超过硬件 FIFO 空间长度的波形,由计算机分批传输数 据到 DO 硬件 FIFO 中。

例如,需要以 10 kSa/s 的采样率输出一个长度为 1 M 点的波形,而 DO 硬件 FIFO 空间只有 2 k 点, 那么 1 M 点长度的波形则需要分 500 次传输到 DO 硬件 FIFO 中。硬件 FIFO 中的 2 k 点数据, 按照 10 kSa/s 的采样率输出, 0.2 秒将完成全部输出, 因此, 计算机须在小于 0.2 秒的时间内,开始进行一次新的数据传输,以保证 DO 输出波形的连续性。

当硬件 FIFO 中波形输出完成,并且没有新的数据到来的时候,DO 输出电平状态将保持最 后一个点所定义的电平状态。

### <span id="page-36-2"></span>**6.2.** 输出更新率

USB-3100 系列数据采集卡 DO 输出更新率,最高可达 10 MSa/s/Ch。是所有通道并行同步 采样,每通道都能达到此最高采样率。

## <span id="page-36-3"></span>**6.3. DO** 采样时钟

USB-3100 系列数据采集卡具有丰富 DO 采集定时选项,DO 采样时钟示意图如图 6.2 所示。

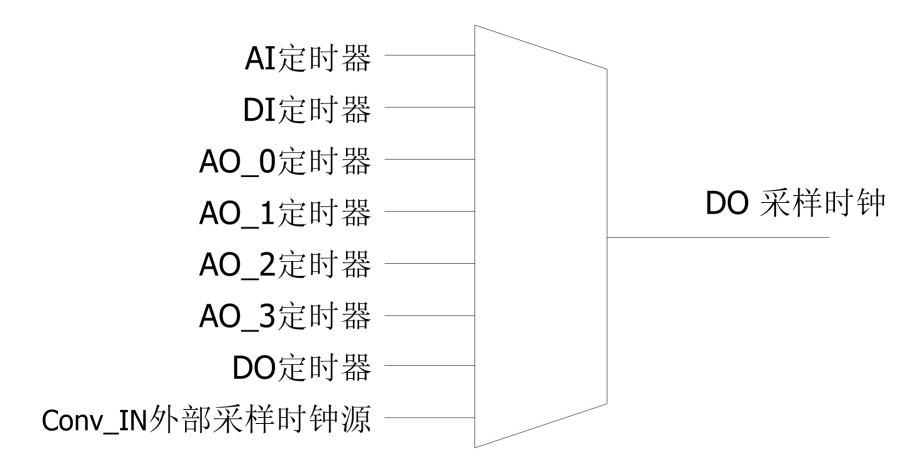

图 6.2、DO 采样时钟选项示意图

DO 采集默认使用 DO 定时器信号作为 DO 采样时钟, 可以通过软件设置使 DO 采集使用其 他采样时钟源,来达到各个功能同步的作用。

所有的定时器可以按照 10 ns 的步进来设置,但是所设置的采样频率不能超过该设备所支持 的最高采样率。

从 Conv IN 输入的外部采样时钟源不能被设置分频或倍频, 只能直接使用作为采样时钟。 DO 定时器输出信号可以通过软件设置到 Conv\_OUT 引脚,用于多个设备同步。关于外部时 钟的详细内容见"同步系统"章节。

### <span id="page-37-0"></span>**6.4.** 触发

USB-3100 系列数据采集卡提供了丰富的触发选项,如图 6.3 所示,是 DO 输出的触发选项 示意图。

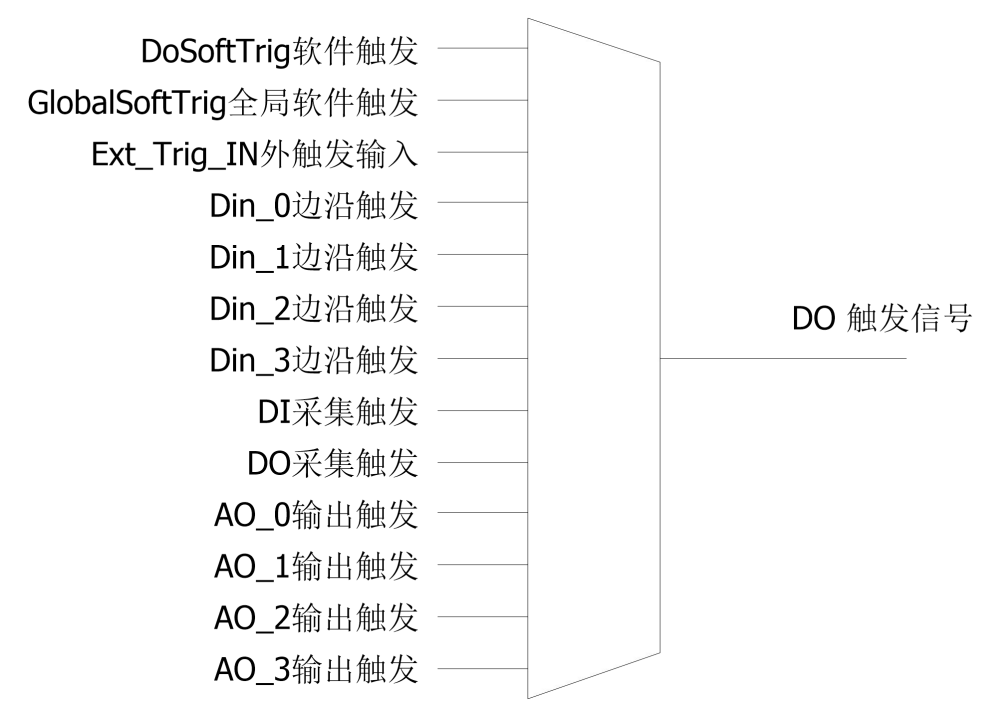

图 6.3、DO 输出触发选项示意图

DO 输出默认使用本通道专有软件触发信号 DoSoftTrig 作为触发源。可以通过软件设置使 DO 输出使用其他触发源,来达到各个功能同步的作用。

DoSoftTrig 软件触发和 GlobalSoftTrig 全局软件触发,都是软件触发,是通过计算机想采集 卡发送一条命令来达到设备触发的效果。

Ext\_Trig\_IN 外触发是指当 Ext\_Trig\_IN 接收到一个上升沿, 则设备触发。DO 触发信号可以 通过软件设置到 Ext\_Trig\_OUT 引脚,用于多个设备同步。关于外部触发的详细内容见"同步 系统"章节。

Din\_0 ~ Din\_3 边沿触发是指当 DIO 被配置为输入时, DIO 引脚接收到一个上升沿, 则设备 触发。

DI 采集触发、DO 采集触发、AO\_0 输出触发、AO\_1 输出触发、AO\_2 输出触发、AO\_3 输 出触发, 这些触发可以用来让 DO 功能与其一起触发, 来达到各个功能同步的作用。

#### <span id="page-38-0"></span>清除触发

DO 触发状态可以通过软件命令的方式,让其复位到未触发的状态。

## <span id="page-39-0"></span>**7.**同步系统

本章介绍 USB-3100 系列数据采集卡的多卡同步系统。同步系统有 4 个端口,采样时钟输入、 采样时钟输出、外触发输入、外触发输出。

## <span id="page-39-1"></span>**7.1.** 采样时钟

采样时钟用于消除多个采集卡之间时钟的误差,达到多个采集卡之间采样率同步的作用,此 时应该将其中一个采集卡的采样时钟输出,连接到其他采集卡的采样时钟输入,并且做出相 应的软件设置。

采样时钟输入电路示意图如图 7.1 所示。

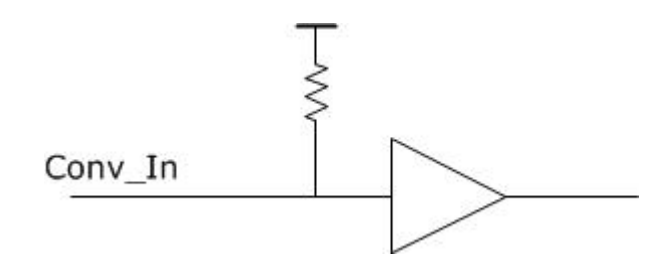

图 7.1、采样时钟输入电路示意图

采样时钟输出电路示意图如图 7.2 所示,可以选择以下源作为输出选项:

- AI 采样时钟
- DI 采样时钟
- DO 采样时钟
- AO 0 采样时钟
- AO 1 采样时钟
- AO\_2 采样时钟
- AO 3 采样时钟

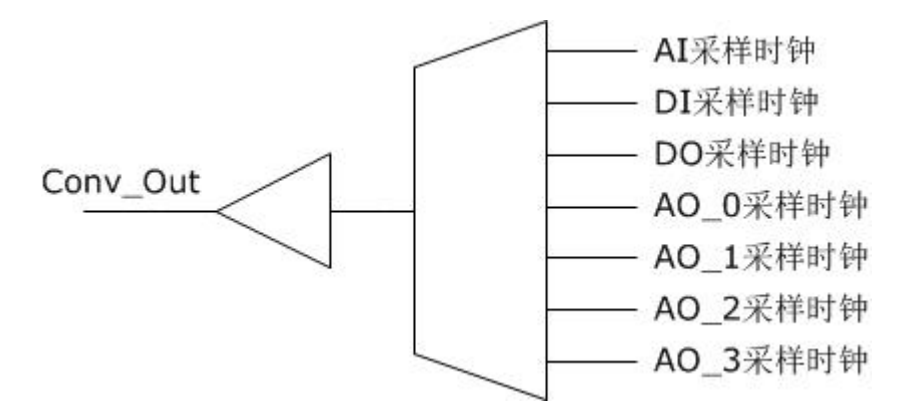

图 7.2、采样时钟输出电路示意图

## <span id="page-40-0"></span>**7.2.** 外触发

外触发输入与输出两个引脚用来使采集卡与外部设备同步触发。

采集卡的各功能触发源可以选择外触发输入引脚 Ext\_Trig\_In 作为触发源。外触发输入电路 示意图如图 7.3 所示。

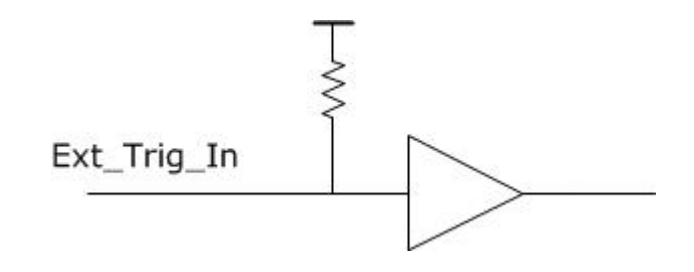

图 7.3、外触发输入电路示意图

当设置好指定功能的触发信号为输出源, 在该功能触发的同时, Ext Trig Out 引脚会输出一 个高电平时长为 1 us 的脉冲。

外触发输出 Ext Trig Out 的电路示意图如图 7.4 所示,可以选择以下源作为输出选项:

- AI 采集触发
- DI 采集触发
- DO 采集触发
- AO\_0 输出触发
- AO 1 输出触发
- AO 2 输出触发
- AO 3 输出触发

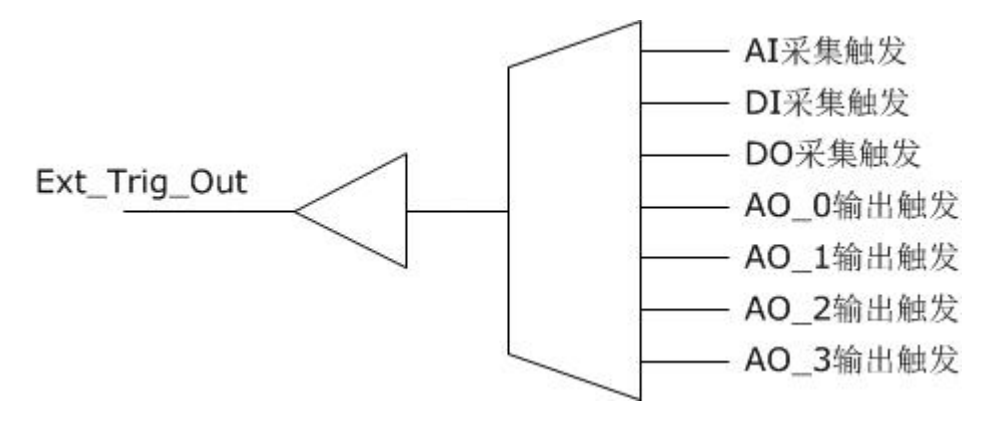

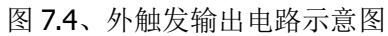

## <span id="page-42-0"></span>**8.**售后服务与保修

北京思迈科华技术有限公司承诺其产品在保修期内,如果经正常使用的产品发生故障,我们 将为用户免费维修或更换部件。详细保修说明请参考包装箱内保修说明。

除本手册和保修说明所提及的保证以外,我公司不提供其他任何明示或暗示的的保证,包括 但不限于对产品可交易性和特殊用途适用性的任何暗示保证。

获得更多的技术支持与服务细节,或您在使用本产品和本文档时有任何问题,欢迎您与我们 取得联系:

电话:010-52482802

- 电子邮箱: service@smacq.com
- 网站: http://www.smacq.com http://www.smacq.cn

## <span id="page-43-0"></span>**9.**订购信息

主机

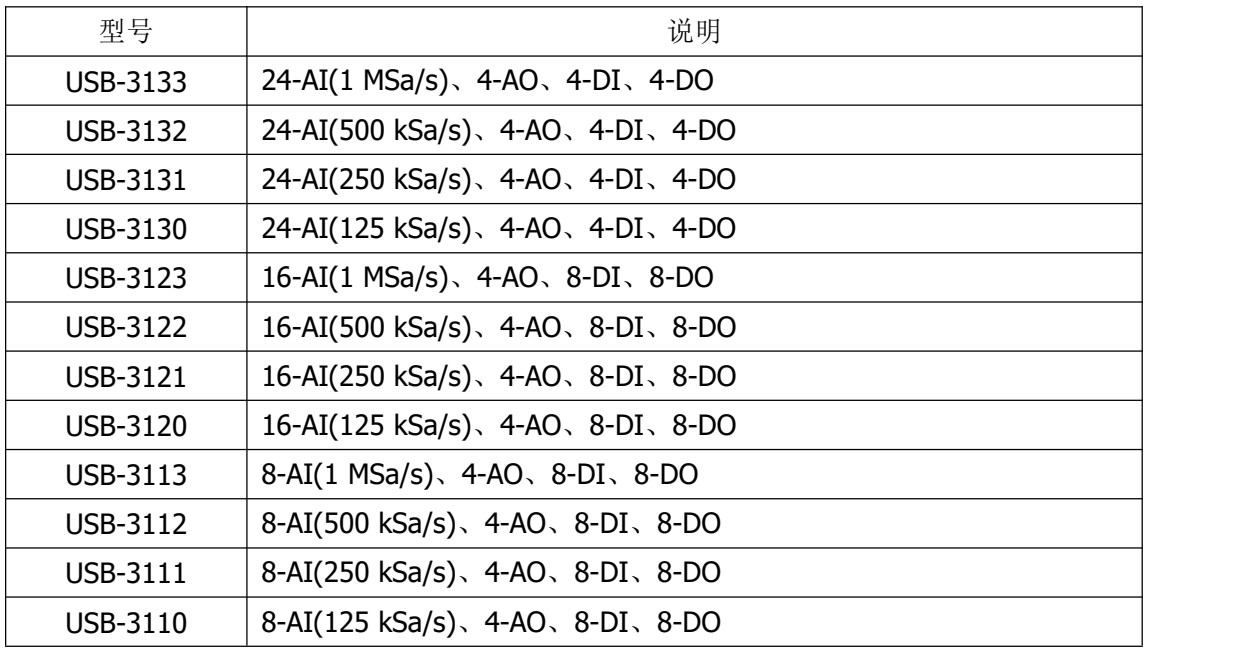

#### 标配附件

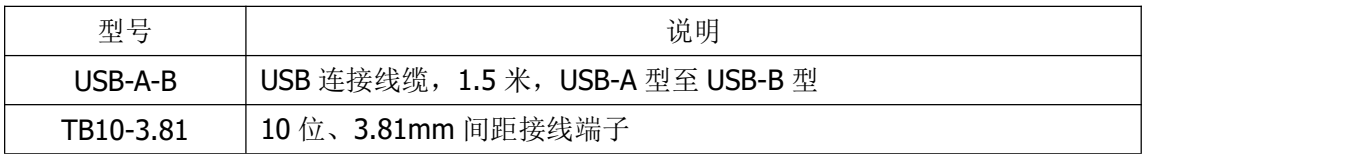

#### 选配附件

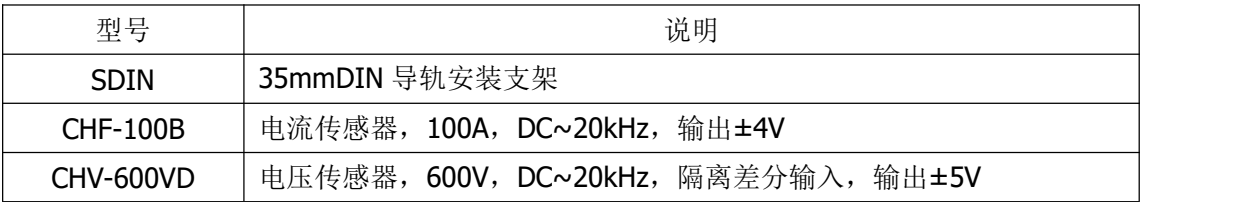

<span id="page-44-0"></span>**10.** 文档修订历史

| 日期         | 版本     | 备注                     |  |
|------------|--------|------------------------|--|
| 2018.08.22 | Rev. A | 首次发布。                  |  |
| 2018.09.10 | Rev. B | 修正已发现的错误参数; 修改已发现的错别字。 |  |
| 2018.10.15 | Rev. C | 增加对连接器信号引脚分配的补充说明。     |  |
| 2020.06.20 | Rev. D | 增加 AO 波形输出的比例和偏移运算功能。  |  |
| 2021.07.15 | Rev. E | 完善产品规范中关于 DIN 采集模式的说明。 |  |
| 2022.1.10  | Rev. F | 修改 DIO 数量。             |  |